# PDx-113-57/60-SE TMCM-113-60-SE

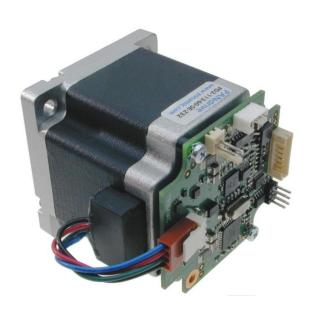

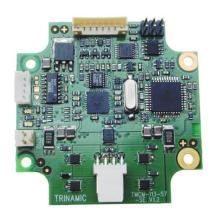

# **TMCL<sup>™</sup> Firmware Manual**

Version: 1.20 2009-DEC-01

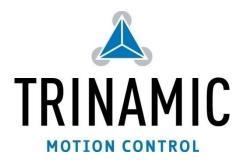

Trinamic Motion Control GmbH & Co KG Sternstraße 67 D - 20 357 Hamburg, Germany Phone +49-40-51 48 06 - 0 FAX: +49-40-51 48 06 - 60 http://www.trinamic.com

# **Table of contents**

| 1 |        | pport policy                                          | - |
|---|--------|-------------------------------------------------------|---|
| 2 | Featur | es                                                    | 5 |
| 3 |        | codes                                                 |   |
| 4 |        | ew                                                    |   |
| 5 | -      | g the PDx-113-57/60-SE into operation                 |   |
|   |        | arting up                                             |   |
|   |        | riting a simple TMCL™ program                         |   |
|   |        | perating the module in direct mode                    |   |
| 6 |        | and TMCL-IDE                                          |   |
|   |        | nary command format                                   |   |
|   |        | eply format                                           |   |
|   | 6.2.1  | Status codes                                          | - |
|   | _      | and-alone applications                                | - |
|   | -      | MCL™ command overview                                 | - |
|   | 6.4.1  | Motion commands                                       |   |
|   | 6.4.2  | Parameter commands                                    |   |
|   | 6.4.3  | I/O port commands                                     |   |
|   | 6.4.4  | Control commands                                      |   |
|   | 6.4.5  | Calculation commands                                  |   |
|   |        | 4CL™ commands                                         |   |
|   |        | ne ASCII interface                                    |   |
|   | 6.6.1  | Format of the command line                            |   |
|   | 6.6.2  | Format of a reply                                     |   |
|   | 6.6.3  | Commands that can be used in ASCII mode               |   |
|   | 6.6.4  | Configuring the ASCII interface                       |   |
|   |        | ommands                                               |   |
|   | 6.7.1  | ROR (rotate right)                                    |   |
|   | 6.7.2  | ROL (rotate left)                                     |   |
|   | 6.7.3  | MST (motor stop)                                      |   |
|   | 6.7.4  | MVP (move to position)                                |   |
|   | 6.7.5  | SAP (set axis parameter)                              |   |
|   | 6.7.6  | GAP (get axis parameter)                              |   |
|   | 6.7.7  | STAP (store axis parameter)                           |   |
|   | 6.7.8  | RSAP (restore axis parameter)                         |   |
|   | 6.7.9  | SGP (set global parameter)                            |   |
|   | 6.7.10 | GGP (get global parameter)                            |   |
|   |        | STGP (store global parameter)                         |   |
|   |        | RSGP (restore global parameter)RFS (reference search) |   |
|   |        | SIO (set output)                                      |   |
|   |        | GIO (get input/output)                                |   |
|   |        | CALC (calculate)                                      |   |
|   |        | COMP (compare)                                        |   |
|   |        | JC (jump conditional)                                 |   |
|   |        | JA (jump always)                                      |   |
|   |        | CSUB (call subroutine)                                |   |
|   |        | RSUB (return from subroutine)                         |   |
|   | 6.7.22 | WAIT (wait for an event to occur)                     |   |
|   | 6.7.23 | STOP (stop TMCL <sup>TM</sup> program execution)      |   |
|   | 6.7.24 | SCO (set coordinate)                                  |   |
|   | 6.7.25 | GCO (get coordinate)                                  |   |
|   | 6.7.26 | CCO (capture coordinate)                              |   |
|   | -      | CALCX (calculate using the X register)                |   |
|   |        | AAP (accumulator to axis parameter)                   |   |
|   |        | AGP (accumulator to global parameter)                 |   |
|   |        | CLE (clear error flags)                               |   |
|   | 0.7.50 | ell (elea, ello, lags),                               |   |

|    | 6.7.3 | Customer specific TMCL™ command extension (UFoUF7/user function) | 74 |
|----|-------|------------------------------------------------------------------|----|
|    | 6.7.3 | Request target position reached event                            | 75 |
|    | 6.7.3 | BIN (return to binary mode)                                      | 76 |
|    | 6.7.3 | TMCL™ Control Functions                                          | 77 |
| 7  | Axis  | parameters                                                       | 79 |
| 8  | Glob  | pal parameters                                                   | 83 |
|    | 8.1   | Bank o                                                           | 83 |
|    | 8.2   | Bank 1                                                           |    |
|    | 8.3   | Bank 2                                                           | 86 |
| 9  | Hint  | s and tips                                                       |    |
| •  | 9.1   | Reference search                                                 |    |
|    | 9.2   | Changing the prescaler value of an encoder                       | 88 |
|    | 9.3   | Stall detection                                                  |    |
|    | 9.4   | Fixing microstep errors                                          |    |
|    | 9.5   | Using the RS485 interface                                        | 89 |
|    | 9.5.1 |                                                                  | 89 |
|    | 9.5.2 | Using RS485 with USB-2-X interface converter                     | 89 |
| 10 | Revi  | sion history                                                     |    |
|    | 10.1  | Firmware revision                                                |    |
|    | 10.2  | Hardware revision                                                | 90 |
| 11 | Refe  | rences                                                           | 90 |
|    |       |                                                                  | •  |

# 1 Life support policy

TRINAMIC Motion Control GmbH & Co. KG does not authorize or warrant any of its products for use in life support systems, without the specific written consent of TRINAMIC Motion Control GmbH & Co. KG.

Life support systems are equipment intended to support or sustain life, and whose failure to perform, when properly used in accordance with instructions provided, can be reasonably expected to result in personal injury or death.

#### © TRINAMIC Motion Control GmbH & Co. KG 2009

Information given in this data sheet is believed to be accurate and reliable. However neither responsibility is assumed for the consequences of its use nor for any infringement of patents or other rights of third parties, which may result from its use.

Specifications are subject to change without notice.

# 2 Features

The PDx-113-57/60-SE is a full mechatronic device consisting of a NEMA 23 (flange size 57mm) or NEMA 24 (flange size 60mm) stepper motor, controller/driver electronics and integrated encoder. The electronics itself is also available without the motor as TMCM-113-57/60-SE module.

#### **Applications**

- Compact single-axis stepper motor solutions
- Encoder feedback for high reliability operation (-SE option)

#### Electrical data

- Supply voltage: +24V DC nominal (+7V .. +28.5V DC)
- Motor current: up-to 2.8A RMS (programmable)

### Integrated motor (for PDx-113-57/60-SE only)

- Two phase bipolar stepper motor with 2.8A RMS nom. coil current
- Holding torque with 57mm motor: 0.55Nm, 1.01Nm, 1.26Nm or 1.89Nm
- Holding torque with 60mm motor: 1.1Nm, 1.65Nm, 2.1Nm or 3.1Nm

#### Integrated encoder (for -SE option only)

 Integrated sensOstep<sup>™</sup> magnetic encoder (max. 256 increments per rotation) for step-loss detection under all operating conditions

#### Integrated motion controller

- Motion profile calculation in real-time (TMC428 motion controller)
- On the fly alteration of motor parameters (e.g. position, velocity, acceleration)

#### Integrated bipolar stepper motor driver

- Up-to 16 microsteps per full step
- High-efficient operation, low power dissipation (TMC249 stepper driver with external MOSFETs)
- Dynamic current control
- Integrated protection
- Integrated stallGuard™ for motor stall detection (e.g. elimination of end switches)
- Integrated chopSync™ for high velocity operation

#### **Interfaces**

- 2 inputs for reference switches, 2 general purpose inputs and 2 general purpose outputs
- either RS-232 or RS-485 serial communication interfaces

#### Software

- Available with TMCL (both interface options)
- stand-alone operation or remote controlled operation
- program memory (non volatile) for up-to 2048 TMCL commands
- PC-based application development software TMCL-IDE available for free

# 3 Order codes

The PDx-113-57/60-SE is currently available with two different stepper motor series (NEMA23 / 57mm flange size or) with four stepper motors of different length and holding torque each and two interface options:

With NEMA 23 / 57mm flange size motor:

| Order code           | Description                              | Length of unit |
|----------------------|------------------------------------------|----------------|
| PD1-113-57-SE-option | PANdrive with 0.55Nm max./holding torque | 60mm           |
| PD2-113-57-SE-option | PANdrive with 1.01Nm max./holding torque | 70mm           |
| PD3-113-57-SE-option | PANdrive with 1.26Nm max./holding torque | 75mm           |
| PD4-113-57-SE-option | PANdrive with 1.89Nm max./holding torque | 95mm           |

Table 3.1: Order codes (PDx-113-57-SE)

With NEMA 24 / 60mm flange size motor:

| Order code           | Description                              | Length of unit |
|----------------------|------------------------------------------|----------------|
| PD1-113-60-SE-option | PANdrive with 1.10Nm max./holding torque | 64mm           |
| PD2-113-60-SE-option | PANdrive with 1.65Nm max./holding torque | 75mm           |
| PD3-113-60-SE-option | PANdrive with 2.10Nm max./holding torque | 84mm           |
| PD4-113-60-SE-option | PANdrive with 3.10Nm max./holding torque | 105mm          |

Table 3.2: Order codes (PDx-113-60-SE)

The electronic module TMCM-113-57/60-SE itself is also available with two serial interface options:

| Order code               | Description                                                                                                  | Size of unit |
|--------------------------|----------------------------------------------------------------------------------------------------|--------------|
| TMCM-113-57/60-SE-option | Single axis bipolar stepper motor controller <i>I</i> driver electronics with integrated encoder electronics |              |

Table 3.3: Order codes (TMCM-113-57/60-SE)

Serial interface options:

| Interface option | Communication interface |
|------------------|-------------------------|
| 232              | RS232 interface         |
| 485              | RS485 interface         |

Table 3.4: Options

For cost critical applications and applications with reduced requirements with regard to position feedback both versions - with and without motor - are also available without sensOstep™ encoder as PDx-113-57/60 and TMCM-113-57/60 on request.

# 4 Overview

As with most TRINAMIC modules the software running on the microprocessor of the PDx-113-57/60-SE consists of two parts, a boot loader and the firmware itself. Whereas the boot loader is installed during production and testing at TRINAMIC and remains – normally – untouched throughout the whole lifetime, the firmware can be updated by the user. New versions can be downloaded free of charge from the TRINAMIC website (http://www.trinamic.com).

The firmware shipped with this PANdrive™ is related to the standard TMCL™ firmware shipped with most of TRINAMIC modules with regard to protocol and commands. Corresponding, the module of the PANdrive™ is based on the TMC428 motion controller for stepper motors and the TMC249 high power driver and supports the standard TMCL™ with a special range of values. All commands and parameters available with this unit are explained on the following pages.

# 5 Putting the PDx-113-57/60-SE into operation

Here you can find basic information for putting your PANdrive into operation. The text contains a simple example for a TMCL<sup>TM</sup> program and a short description of operating the module in direct mode.

#### The things you need:

- PDx-113-57/60-SE
- Interface (RS232 or RS485) suitable to your PDx-113-57/60-SE version with cables
- Power supply for 24V
- TMCL-IDE program and PC

#### **Precautions:**

- Do not connect or disconnect the motor while powered!
- Do not mix up connections or short-circuit pins.
- Avoid bounding IO wires with motor power wires as this may cause noise picked up from the motor supply.
- Do not exceed the maximum power supply of 28.5V.
- Start with power supply OFF!

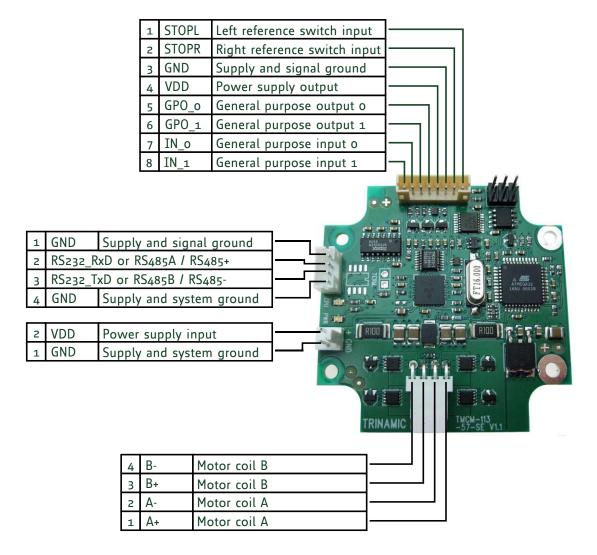

# 5.1 Starting up

Here we show you, how to connect the RS232 interface. Use the RS485 interface similarly please.

1. Connect the interface:

Please keep in mind that the RS232 **transmit** signal wire of the master has to be connected to the RS232 **receive** signal wire of the board and vice versa.

| PC<br>(D-SUB 9pin) |           | (Serial | PDx-113-57/60-SE communication connector) |
|--------------------|-----------|---------|-------------------------------------------|
| Pin                | Label     | Pin     | Label                                     |
| 2                  | RS232_RxD | 3       | RS232_TxD                                 |
| 3                  | RS232_TxD | 2       | RS232_RxD                                 |
| 5                  | GND       | 1, 4    | GND                                       |

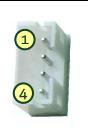

2. Connect power supply:

| PDx-113-57/60-SE<br>(Power connector) |              | 2 |
|---------------------------------------|--------------|---|
| Pin                                   | Label        | 1 |
| 2                                     | Power supply |   |
| 1                                     | Ground       |   |

- 3. Turn power ON. The green LED of the module glows and gives notice that the module is powered with its supply voltage. If this does not occur, switch power OFF and check your connections as well as the power supply.
- 4. Start the TMCL-IDE software development environment (available on the TechLibCD and <a href="https://www.trinamic.com">www.trinamic.com</a>).

#### Installing the TMCL-IDE:

- Make sure the COM port you intend to use is not blocked by another program.
- Open TMCL-IDE by clicking **TMCL.exe**.
- Choose **Setup** and **Options** and thereafter the **Connection tab**.

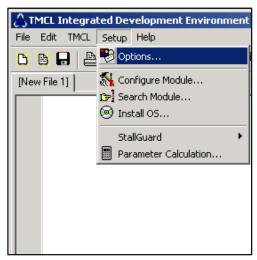

• Choose COM port and type with the parameters shown below (baud rate 9600). Click OK.

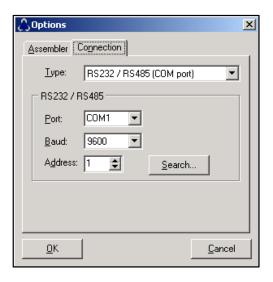

# 5.2 Writing a simple TMCL™ program

1. Type the following text in the open window.

```
//A simple example for using TMCL and the TMCL-IDE
      SAP 4, 0, 1000
                                 //Set the maximum speed
Loop: MVP ABS, 0, 150000
                                 //Move to position 150000
      WAIT POS, o, o
      WAIT TICKS, o, 200
      MVP ABS, o, o
                                 //Move back to position o
      WAIT POS, o, o
      WAIT TICKS, o, 100
      JA Loop
                                 // Infinite Loop
                                                   Stop
       Assemble
                           Download
                                        Run
```

- 2. Click the **Assemble** icon.
- 3. Thereafter click the **Download** icon to download the code into the TMCM-113-57/60-SE.
- 4. Click the **Run** icon. The downloaded program will now be executed.
- 5. Click **Stop** button to stop the program.

# 5.3 Operating the module in direct mode

1. Start TMCL Direct Mode.

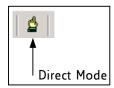

- 2. If the communication is established the TMCM-113-57/60-SE is automatically detected. *If the module is not detected, please check all points above (cables, interface, power supply, COM port, baud rate).*
- 3. Issue a command by choosing *instruction*, *type* (if necessary), *motor*, and *value* and click *Execute* to send it to the module. As the TMCM-113 controls and drives only one motor, always choose *o* for the motor number.

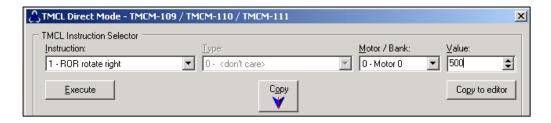

#### **Examples:**

- ROR rotate right, motor o, value 500
- MST motor stop, motor o
- -> Click Execute. The motor is rotating now.
- -> Click Execute. The motor stops now.

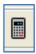

Please use the TMCL-IDE axis parameter calculation tool for getting best values.

# 6 TMCL<sup>™</sup> and TMCL-IDE

The PDx-113-57/60-SE supports TMCL<sup>™</sup> direct mode (binary commands or ASCII interface) and stand-alone TMCL<sup>™</sup> program execution. You can store up to 2048 TMCL<sup>™</sup> instructions on it.

In direct mode the TMCL<sup>TM</sup> communication over RS485 or RS232 follows a strict master/slave relationship. That is, a host computer (e.g. PC/PLC) acting as the interface bus master will send a command to the PDx-113-57/60-SE. The TMCL<sup>TM</sup> interpreter on the module will then interpret this command, do the initialization of the motion controller, read inputs and write outputs or whatever is necessary according to the specified command. As soon as this step has been done, the module will send a reply back over RS485/RS232 to the bus master. The master should not transfer the next command till then. Normally, the module will just switch to transmission and occupy the bus for a reply, otherwise it will stay in receive mode. It will not send any data over the interface without receiving a command first. This way, any collision on the bus will be avoided when there are more than two nodes connected to a single bus.

The Trinamic Motion Control Language (TMCL™) provides a set of structured motion control commands. Every motion control command can be given by a host computer or can be stored in an EEPROM on the TMCM™ module to form programs that run stand-alone on the module. For this purpose there are not only motion control commands but also commands to control the program structure (like conditional jumps, compare and calculating).

Every command has a binary representation and a mnemonic. The binary format is used to send commands from the host to a module in direct mode, whereas the mnemonic format is used for easy usage of the commands when developing stand-alone TMCL<sup>TM</sup> applications using the TMCL-IDE (Integrated Development Environment).

There is also a set of configuration variables for the axis and for global parameters which allow individual configuration of nearly every function of a module. This manual gives a detailed description of all TMCL™ commands and their usage.

# 6.1 Binary command format

Every command has a mnemonic and a binary representation. When commands are sent from a host to a module, the binary format has to be used. Every command consists of a one-byte command field, a one-byte type field, a one-byte motor/bank field and a four-byte value field. So the binary representation of a command always has seven bytes. When a command is to be sent via RS232 or RS485 interface, it has to be enclosed by an address byte at the beginning and a checksum byte at the end. In this case it consists of nine bytes.

The binary command format for RS232 and RS485 is as follows:

| Bytes Meaning          |                    |  |  |
|------------------------|--------------------|--|--|
| 1                      | Module address     |  |  |
| 1                      | Command number     |  |  |
| 1                      | Type number        |  |  |
| 1 Motor or Bank number |                    |  |  |
| 4                      | Value (MSB first!) |  |  |
| 1 Checksum             |                    |  |  |

• The checksum is calculated by adding up all the other bytes using an 8-bit addition.

#### Checksum calculation

As mentioned above, the checksum is calculated by adding up all bytes (including the module address byte) using an 8-bit addition. Here are two examples to show how to do this:

```
in C:
 unsigned char i, Checksum;
 unsigned char Command[9];
 //Set the "Command" array to the desired command
 Checksum = Command[o];
 for(i=1; i<8; i++)
    Checksum+=Command[i];
 Command[8]=Checksum; //insert checksum as last byte of the command
 //Now, send it to the module
in Delphi:
var
  i, Checksum: byte;
  Command: array[o..8] of byte;
  //Set the "Command" array to the desired command
  //Calculate the Checksum:
  Checksum:=Command[o];
  for i:=1 to 7 do Checksum:=Checksum+Command[i];
  Command[8]:=Checksum;
  //Now, send the "Command" array (9 bytes) to the module
```

# 6.2 Reply format

Every time a command has been sent to a module, the module sends a reply.

The reply format for RS485 and RS232 is as follows:

| Bytes | Meaning                            |  |
|-------|------------------------------------|--|
| 1     | Reply address                      |  |
| 1     | Module address                     |  |
| 1     | Status (e.g. 100 means "no error") |  |
| 1     | Command number                     |  |
| 4     | Value (MSB first!)                 |  |
| 1     | Checksum                           |  |

- The checksum is also calculated by adding up all the other bytes using an 8-bit addition.
- Do not send the next command before you have received the reply!

#### 6.2.1 Status codes

The reply contains a status code.

The status code can have one of the following values:

| Code            | Meaning                         |
|-----------------|---------------------------------|
| 100             | Successfully executed, no error |
| 101             | Command loaded into TMCL™       |
|                 | program EEPROM                  |
| 1               | Wrong checksum                  |
| 2               | Invalid command                 |
| 3               | Wrong type                      |
| 4 Invalid value |                                 |
| 5               | Configuration EEPROM locked     |
| 6               | Command not available           |

# 6.3 Stand-alone applications

The module is equipped with an EEPROM for storing TMCL<sup>TM</sup> applications. You can use the TMCL-IDE for developing stand-alone TMCL<sup>TM</sup> applications. You can load your program down into the EEPROM and then it will run on the module. The TMCL-IDE contains an editor and a *TMCL<sup>TM</sup> assembler* where the commands can be entered using their mnemonic format. They will be assembled automatically into their binary representations. Afterwards this code can be downloaded into the module to be executed there.

# 6.4 TMCL<sup>™</sup> command overview

In this section a short overview of the  $\mathsf{TMCL}^\mathsf{TM}$  commands is given.

### 6.4.1 Motion commands

These commands control the motion of the motor. They are the most important commands and can be used in direct mode or in stand-alone mode.

| Mnemonic | Command number | Meaning            |
|----------|----------------|--------------------|
| ROL      | 2              | Rotate left        |
| ROR      | 1              | Rotate right       |
| MVP      | 4              | Move to position   |
| MST      | 3              | Motor stop         |
| RFS      | 13             | Reference search   |
| SCO      | 30             | Store coordinate   |
| CCO      | 32             | Capture coordinate |
| GCO      | 31             | Get coordinate     |

#### 6.4.2 Parameter commands

These commands are used to set, read and store axis parameters or global parameters. Axis parameters can be set independently for the axis, whereas global parameters control the behavior of the module itself. These commands can also be used in direct mode and in stand-alone mode.

| Mnemonic | Command number | Meaning                              |
|----------|----------------|--------------------------------------|
| SAP      | 5              | Set axis parameter                   |
| GAP      | 6              | Get axis parameter                   |
| STAP     | 7              | Store axis parameter into EEPROM     |
| RSAP     | 8              | Restore axis parameter from EEPROM   |
| SGP      | 9              | Set global parameter                 |
| GGP      | 10             | Get global parameter                 |
| STGP     | 11             | Store global parameter into EEPROM   |
| RSGP     | 12             | Restore global parameter from EEPROM |

## 6.4.3 I/O port commands

These commands control the external I/O ports and can be used in direct mode and in stand-alone mode.

| Mnemonic | Command number | Meaning                       |
|----------|----------------|-------------------------------|
| SIO      | 14             | Set output                    |
| GIO      | 15             | Get input                     |
| SAC      | 29             | Access to external SPI device |

### 6.4.4 Control commands

These commands are used to control the program flow (loops, conditions, jumps etc.). It does not make sense to use them in direct mode. They are intended for stand-alone mode only.

| Mnemonic | Command number | Meaning                            |
|----------|----------------|------------------------------------|
| JA       | 22             | Jump always                        |
| JC       | 21             | Jump conditional                   |
| COMP     | 20             | Compare accumulator with constant  |
|          |                | value                              |
| CLE      | 36             | Clear error flags                  |
| CSUB     | 23             | Call subroutine                    |
| RSUB     | 24             | Return from subroutine             |
| WAIT     | 27             | Wait for a specified event         |
| STOP     | 28             | End of a TMCL <sup>™</sup> program |

### 6.4.5 Calculation commands

These commands are intended to be used for calculations within  $TMCL^{TM}$  applications. Although they could also be used in direct mode it does not make much sense to do so.

| Mnemonic | Command number | Meaning                                            |
|----------|----------------|----------------------------------------------------|
| CALC     | 19             | Calculate using the accumulator and a              |
|          |                | constant value                                     |
| CALCX    | 33             | Calculate using the accumulator and the X register |
| AAP      | 34             | Copy accumulator to an axis parameter              |
| AGP      | 35             | Copy accumulator to a global parameter             |

For calculating purposes there is an accumulator (or accu or A register) and an X register. When executed in a  $\mathsf{TMCL}^\mathsf{TM}$  program (in stand-alone mode), all  $\mathsf{TMCL}^\mathsf{TM}$  commands that read a value store the result in the accumulator. The X register can be used as an additional memory when doing calculations. It can be loaded from the accumulator.

When a command that reads a value is executed in direct mode the accumulator will not be affected. This means that while a TMCL™ program is running on the module (stand-alone mode), a host can still send commands like GAP, GGP or GIO to the module (e.g. to query the actual position of the motor) without affecting the flow of the TMCL™ program running on the module.

# 6.5 TMCL<sup>™</sup> commands

The following TMCL™ commands are currently supported:

| Command | Number | Parameter                                                                                                    | Description                                                                                                  |  |  |
|---------|--------|----------------------------------------------------------------------------------------------------|----------------------------------------------------------------------------------------------------|--|--|
| ROR     | 1      | <motor number="">, <velocity></velocity></motor>                                                                                   | Rotate right with specified velocity                                                                         |  |  |
| ROL     | 2      | <motor number="">, <velocity></velocity></motor>                                                                                   | Rotate left with specified velocity                                                                          |  |  |
| MST     | 3      | <motor number=""></motor>                                                                                                    | Stop motor movement                                                                                          |  |  |
| MVP     | 4      | ABS REL COORD, <motor number="">, <pre><pre><pre><pre><pre><pre><pre><pre></pre></pre></pre></pre></pre></pre></pre></pre></motor> | Move to position (absolute or relative)                                                                      |  |  |
| SAP     | 5      | <pre><pre><pre><pre><pre><pre><pre><pre></pre></pre></pre></pre></pre></pre></pre></pre>                                           | Set axis parameter (motion control specific settings)                                                        |  |  |
| GAP     | 6      | <pre><parameter>, <motor number=""></motor></parameter></pre>                                                                      | Get axis parameter (read out motion control specific settings)                                               |  |  |
| STAP    | 7      | <pre><parameter>, <motor number=""></motor></parameter></pre>                                                                      | Store axis parameter permanently (non volatile)                                                              |  |  |
| RSAP    | 8      | <pre><parameter>, <motor number=""></motor></parameter></pre>                                                                      | Restore axis parameter                                                                                       |  |  |
| SGP     | 9      | <parameter>, <bank number="">, value</bank></parameter>                                                                            | Set global parameter (module specific settings e.g. communication settings or TMCL™ user variables)          |  |  |
| GGP     | 10     | <parameter>, <bank number=""></bank></parameter>                                                                                   | Get global parameter (read out module specific settings e.g. communication settings or TMCL™ user variables) |  |  |
| STGP    | 11     | <parameter>, <bank number=""></bank></parameter>                                                                                   | Store global parameter (TMCL™ user variables only)                                                           |  |  |
| RSGP    | 12     | <pre><parameter>, <bank number=""></bank></parameter></pre>                                                                        | Restore global parameter (TMCL™ user variable only)                                                          |  |  |
| RFS     | 13     | START STOP STATUS, <motor number=""></motor>                                                                                       | Reference search                                                                                             |  |  |
| SIO     | 14     | <port number="">, <bank number="">, <value></value></bank></port>                                                                  | Set digital output to specified value                                                                        |  |  |
| GIO     | 15     | <port number="">, <bank number=""></bank></port>                                                                                   | Get value of analogue/digital input                                                                          |  |  |
| CALC    | 19     | <pre><operation>, <value></value></operation></pre>                                                                                | Process accumulator & value                                                                                  |  |  |
| COMP    | 20     | <value></value>                                                                                                    | Compare accumulator <-> value                                                                                |  |  |
| JC      | 21     | <condition>, <jump address=""></jump></condition>                                                                                  | Jump conditional                                                                                             |  |  |
| JA      | 22     | <jump address=""></jump>                                                                                                    | Jump absolute                                                                                                |  |  |
| CSUB    | 23     | <subroutine address=""></subroutine>                                                                                               | Call subroutine                                                                                              |  |  |
| RSUB    | 24     |                                                                                                    | Return from subroutine                                                                                       |  |  |
| WAIT    | 27     | <condition>, <motor number="">, <ticks></ticks></motor></condition>                                                                | Wait with further program execution                                                                          |  |  |
| STOP    | 28     |                                                                                                    | Stop program execution                                                                                       |  |  |
| SCO     | 30     | <pre><coordinate number="">, <motor number="">, <position></position></motor></coordinate></pre>                                   | Set coordinate                                                                                               |  |  |
| GCO     | 31     | <coordinate number="">, <motor number=""></motor></coordinate>                                                                     | Get coordinate                                                                                               |  |  |
| CCO     | 32     | <coordinate number="">, <motor number=""></motor></coordinate>                                                                     | Capture coordinate                                                                                           |  |  |
| CALCX   | 33     | <operation></operation>                                                                                                    | Process accumulator & X-register                                                                             |  |  |
| AAP     | 34     | <pre><parameter>, <motor number=""></motor></parameter></pre>                                                                      | Accumulator to axis parameter                                                                                |  |  |
| AGP     | 35     | <parameter>, <bank number=""></bank></parameter>                                                                                   | Accumulator to global parameter                                                                              |  |  |

# $\mathbf{TMCL}^{\mathsf{TM}}$ control commands:

| Instruction                       | Description                                                                                                    | Туре                                                                 | Mot/Bank     | Value                                  |  |
|-----------------------------------|----------------------------------------------------------------------------------------------------|----------------------------------------------------------------------|--------------|----------------------------------------|--|
| 128 – stop application            | a running TMCL™ standalone application is stopped                                                                | (don't care)                                                         | (don't care) | (don't care)                           |  |
| 129 – run application             | TMCL™ execution is started (or continued)                                                                        | o - run from<br>current address<br>1 - run from<br>specified address | (don't care) | (don't care) starting address          |  |
| 130 – step application            | only the next command of a TMCL™ application is executed                                                         | 1 1                                                                  | (don't care) | (don't care)                           |  |
| 131 – reset application           | the program counter is set to<br>zero, and the standalone<br>application is stopped (when<br>running or stepped) | (don't care)                                                         | (don't care) | (don't care)                           |  |
| 132 – start download<br>mode      | target command execution is<br>stopped and all following<br>commands are transferred to<br>the TMCL™ memory      | (don't care)                                                         | (don't care) | starting address<br>of the application |  |
| 133 – quit download<br>mode       | target command execution is resumed                                                                              | (don't care)                                                         | (don't care) | (don't care)                           |  |
| 134 – read TMCL™<br>memory        | the specified program memory location is read                                                                    | (don't care)                                                         | (don't care) | <memory address=""></memory>           |  |
| 135 – get application<br>status   | one of these values is returned: 0 - stop 1 - run 2 - step 3 - reset                                             | (don't care)                                                         | (don't care) | (don't care)                           |  |
| 136 – get firmware<br>version     | return the module type and<br>firmware revision either as a<br>string or in binary format                        |                                                                      | (don't care) | (don't care)                           |  |
| 137 – restore factory<br>settings | reset all settings stored in the EEPROM to their factory defaults This command does not send back a reply.       | (don't care)                                                         | (don't care) | must be 1234                           |  |
| 138 – reserved                    |                                                                                                    |                                                                      |              |                                        |  |
| 139 – enter ASCII<br>mode         | Enter ASCII command line (see chapter 6.6)                                                                       | (don't care)                                                         | (don't care) | (don't care)                           |  |

## 6.6 The ASCII interface

 $\mathsf{TMCL}^\mathsf{TM}$  also offers an ASCII interface that can be used to communicate with the module and to send some commands as text strings.

- The ASCII command line interface is entered by sending the binary command 139 (enter ASCII mode).
- Afterwards the commands are entered like in the TMCL-IDE. Please note that only those commands, which can be used in direct mode, also can be entered in ASCII mode.
- For leaving the ASCII mode and re-enter the binary mode enter the command BIN.

#### 6.6.1 Format of the command line

As the first character, the address character has to be sent. The address character is A when the module address is 1, B for modules with address 2 and so on. After the address character there may be spaces (but this is not necessary). Then, send the command with its parameters. At the end of a command line a <CR> character has to be sent.

#### Here are some examples for valid command lines:

```
AMVP ABS, 1, 50000
A MVP ABS, 1, 50000
AROL 2, 500
A MST 1
ABIN
```

These command lines would address the module with address 1. To address e.g. module 3, use address character C instead of A. The last command line shown above will make the module return to binary mode.

# 6.6.2 Format of a reply

After executing the command the module sends back a reply in ASCII format. This reply consists of:

- the address character of the host (host address that can be set in the module)
- the address character of the module
- the status code as a decimal number
- the return value of the command as a decimal number
- a <CR> character

So, after sending AGAP o, 1 the reply would be BA 100 -5000 if the actual position of axis 1 is -5000, the host address is set to 2 and the module address is 1. The *value 100* is the *status code 100* that means command successfully executed.

## 6.6.3 Commands that can be used in ASCII mode

The following commands can be used in ASCII mode: ROL, ROR, MST, MVP, SAP, GAP, STAP, RSAP, SGP, GGP, STGP, RSGP, RFS, SIO, GIO, SAC, SCO, GCO, CCO, UFo, UF1, UF2, UF3, UF4, UF5, UF6, and UF7.

#### There are also special commands that are only available in ASCII mode:

- BIN: This command quits ASCII mode and returns to binary TMCL<sup>™</sup> mode.
- RUN: This command can be used to start a TMCL™ program in memory.
- STOP: Stops a running TMCL<sup>™</sup> application.

# 6.6.4 Configuring the ASCII interface

The module can be configured so that it starts up either in binary mode or in ASCII mode. **Global parameter 67 is used for this purpose** (please see also chapter 8.1). Bit 0 determines the startup mode: If this bit is set, the module starts up in ASCII mode, else it will start up in binary mode (default). Bit 4 and Bit 5 determine how the characters that are entered are echoed back. Normally, both bits are set to zero. In

this case every character that is entered is echoed back when the module is addressed. A Character can also be erased using the backspace character (press the backspace key in a terminal program). When bit 4 is set and bit 5 is clear the characters that are entered are not echoed back immediately but the entire line will be echoed back after the <CR> character has been sent. When bit 5 is set and bit 4 is clear there will be no echo, only the reply will be sent. This may be useful in RS485 systems.

### 6.7 Commands

The module specific commands are explained in more detail on the following pages. They are listed according to their command number.

### 6.7.1 ROR (rotate right)

With this command the motor will be instructed to rotate with a specified velocity in *right* direction (increasing the position counter).

**Internal function**: First, velocity mode is selected. Then, the velocity value is transferred to axis parameter #0 (target velocity).

The module is based on the TMC428 motor controller and the TMC249 power driver. This makes possible choosing a velocity between 0 and 2047.

Related commands: ROL, MST, SAP, GAP

Mnemonic: ROR o, <velocity>

#### Binary representation:

| INSTRUCTION NO. | TYPE           | MOT/BANK | VALUE                 |
|-----------------|----------------|----------|-----------------------|
| 1               | 1 (don't care) |          | <velocity></velocity> |
|                 |                |          | 0 2047                |

<sup>\*</sup>motor number is always 0 as only one motor is involved

#### Reply in direct mode:

| STATUS   | VALUE        |
|----------|--------------|
| 100 - OK | (don't care) |

#### Example:

Rotate right, motor o, velocity = 350 *Mnemonic:* ROR o, 350

| Byte Index  | 0       | 1           | 2    | 3      | 4       | 5       | 6       | 7       | 8        |
|-------------|---------|-------------|------|--------|---------|---------|---------|---------|----------|
| Function    | Target- | Instruction | Type | Motor/ | Operand | Operand | Operand | Operand | Checksum |
|             | address | Number      |      | Bank   | Byte3   | Byte2   | Byte1   | Byteo   |          |
| Value (hex) | \$01    | \$01        | \$00 | \$02   | \$00    | \$00    | \$01    | \$5e    | \$62     |

#### 6.7.2 ROL (rotate left)

With this command the motor will be instructed to rotate with a specified velocity (opposite direction compared to ROR, decreasing the position counter).

**Internal function**: First, velocity mode is selected. Then, the velocity value is transferred to axis parameter #0 (target velocity).

The module is based on the TMC428 motor controller and the TMC249 power driver. This makes possible choosing a velocity between 0 and 2047.

Related commands: ROR, MST, SAP, GAP

Mnemonic: ROL o, <velocity>

#### Binary representation:

| INSTRUCTION NO. | INSTRUCTION NO. TYPE |    | VALUE                 |  |
|-----------------|----------------------|----|-----------------------|--|
| 2               | (don't care)         | 0* | <velocity></velocity> |  |
|                 |                      |    | 0 2047                |  |

<sup>\*</sup>motor number is always 0 as only one motor is involved

#### Reply in direct mode:

| STATUS   | VALUE        |
|----------|--------------|
| 100 - OK | (don't care) |

#### Example:

Rotate left, motor o, velocity = 1200

Mnemonic: ROL 0, 1200

| Byte Index  | 0       | 1           | 2    | 3      | 4       | 5       | 6       | 7       | 8        |
|-------------|---------|-------------|------|--------|---------|---------|---------|---------|----------|
| Function    | Target- | Instruction | Type | Motor/ | Operand | Operand | Operand | Operand | Checksum |
|             | address | Number      |      | Bank   | Byte3   | Byte2   | Byte1   | Byteo   |          |
| Value (hex) | \$01    | \$02        | \$00 | \$00   | \$00    | \$00    | \$04    | \$bo    | \$b8     |

# 6.7.3 MST (motor stop)

With this command the motor will be instructed to stop with deceleration ramp (soft stop). For information about hard stops refer to chapter 9 (hints and tips) please.

**Internal function:** The axis parameter target velocity is set to zero.

Related commands: ROL, ROR, SAP, GAP

Mnemonic: MST o

#### Binary representation:

| INSTRUCTION NO. | TYPE         | MOT/BANK | VALUE        |
|-----------------|--------------|----------|--------------|
| 3               | (don't care) | 0*       | (don't care) |

<sup>\*</sup>motor number is always 0 as only one motor is involved

#### Reply in direct mode:

| STATUS   | VALUE        |
|----------|--------------|
| 100 - OK | (don't care) |

#### Example:

Stop motor Mnemonic: MST o

| Byte Index  | 0       | 1           | 2    | 3      | 4       | 5       | 6       | 7       | 8        |
|-------------|---------|-------------|------|--------|---------|---------|---------|---------|----------|
| Function    | Target- | Instruction | Type | Motor/ | Operand | Operand | Operand | Operand | Checksum |
|             | address | Number      |      | Bank   | Byte3   | Byte2   | Byte1   | Byteo   |          |
| Value (hex) | \$01    | \$03        | \$00 | \$00   | \$00    | \$00    | \$00    | \$00    | \$05     |

### 6.7.4 MVP (move to position)

With this command the motor will be instructed to move to a specified relative or absolute position or a pre-programmed coordinate. It will use the acceleration/deceleration ramp and the positioning speed programmed into the unit. This command is non-blocking – that is, a reply will be sent immediately after command interpretation and initialization of the motion controller. Further commands may follow without waiting for the motor reaching its end position. The maximum velocity and acceleration are defined by axis parameters #4 and #5.

#### Three operation types are available:

- Moving to an absolute position in the range from 8388608 to +8388607 (-2<sup>23</sup> to+2<sup>23</sup>-1).
- Starting a relative movement by means of an offset to the actual position. In this case, the new resulting position value must not exceed the above mentioned limits, too.
- Moving the motor to a (previously stored) coordinate (refer to SCO for details).

Please note, that the distance between the actual position and the new one should not be more than 8388607 microsteps. Otherwise the motor will run in the wrong direction for taking a shorter way. If the value is exactly 8388608 the motor maybe stops.

Internal function: A new position value is transferred to the axis parameter #2 target position.

Related commands: SAP, GAP, SCO, CCO, GCO, MST

Mnemonic: MVP <ABS|REL|COORD>, o, <position|offset|coordinate number>

#### Binary representation:

| representation. |                      |          |                                                     |
|-----------------|----------------------|----------|-----------------------------------------------------|
| INSTRUCTION NO. | TYPE                 | MOT/BANK | VALUE                                               |
| 4               | o ABS – absolute     | 0*       | <position></position>                               |
|                 | 1 REL – relative     | 0        | <offset></offset>                                   |
|                 | 2 COORD – coordinate | 0        | <coordinate (020)<="" number="" td=""></coordinate> |
|                 |                      |          |                                                     |

<sup>\*</sup>motor number is always 0 as only one motor is involved

#### Reply in direct mode:

| STATUS   | VALUE        |
|----------|--------------|
| 100 - OK | (don't care) |

#### Example:

Move motor to (absolute) position 90000 *Mnemonic:* MVP ABS, 0, 9000

#### Binary:

| Byte Index  | 0       | 1           | 2    | 3      | 4       | 5       | 6       | 7       | 8        |
|-------------|---------|-------------|------|--------|---------|---------|---------|---------|----------|
| Function    | Target- | Instruction | Type | Motor/ | Operand | Operand | Operand | Operand | Checksum |
|             | address | Number      |      | Bank   | Byte3   | Byte2   | Byte1   | Byteo   |          |
| Value (hex) | \$01    | \$04        | \$00 | \$00   | \$00    | \$01    | \$5f    | \$90    | \$f6     |

#### Example:

Move motor from current position 1000 steps backward (move relative -1000) *Mnemonic:* MVP REL, 0, -1000

| Byte Index  | 0       | 1           | 2    | 3      | 4       | 5       | 6       | 7       | 8        |
|-------------|---------|-------------|------|--------|---------|---------|---------|---------|----------|
| Function    | Target- | Instruction | Type | Motor/ | Operand | Operand | Operand | Operand | Checksum |
|             | address | Number      |      | Bank   | Byte3   | Byte2   | Byte1   | Byteo   |          |
| Value (hex) | \$01    | \$04        | \$01 | \$00   | \$ff    | \$ff    | \$fc    | \$18    | \$18     |

### Example:

Move motor to previously stored coordinate #8 *Mnemonic:* MVP COORD, o, 8

Binary:

| Byte Index  | 0       | 1           | 2    | 3      | 4       | 5       | 6       | 7       | 8        |
|-------------|---------|-------------|------|--------|---------|---------|---------|---------|----------|
| Function    | Target- | Instruction | Type | Motor/ | Operand | Operand | Operand | Operand | Checksum |
|             | address | Number      |      | Bank   | Byte3   | Byte2   | Byte1   | Byteo   |          |
| Value (hex) | \$01    | \$04        | \$02 | \$00   | \$00    | \$00    | \$00    | \$o8    | \$11     |

• When moving to a coordinate, the coordinate has to be set properly in advance with the help of SCO or CCO.

### 6.7.5 SAP (set axis parameter)

With this command most of the motion control parameters of the module can be specified. The settings will be stored in SRAM and therefore are volatile. That is, information will be lost after power off. *Please use command STAP (store axis parameter) in order to store any setting permanently.* 

**Internal function**: The parameter format is converted ignoring leading zeros (or ones for negative values). The parameter is transferred to the correct position in the appropriate device.

Related commands: GAP, STAP, RSAP, AAP

Mnemonic: SAP <parameter number>, o, <value>

#### Binary representation:

| inally representations |                                                                    |          |                 |
|------------------------|--------------------------------------------------------------------|----------|-----------------|
| INSTRUCTION NO.        | TYPE                                                               | MOT/BANK | VALUE           |
| 5                      | <parameter< td=""><td>0*</td><td><value></value></td></parameter<> | 0*       | <value></value> |
|                        | number>                                                            |          |                 |

<sup>\*</sup>motor number is always 0 as only one motor is involved

#### Reply in direct mode:

| STATUS   | VALUE        |
|----------|--------------|
| 100 - OK | (don't care) |

#### List of parameters, which can be used for SAP:

Please note, that for the binary representation representation represen

| Number | Axis Parameter            | Description                                                                                                    | Range             |
|--------|---------------------------|----------------------------------------------------------------------------------------------------|-------------------|
| 0      | target (next) position    | The desired position in position mode (see ramp mode, no. 138).                                                                                                    | ± 2 <sup>23</sup> |
| 1      | actual position           | The current position of the motor. <b>Should only be</b> overwritten for reference point setting.                                                                                                    | ± 2 <sup>23</sup> |
| 2      | target (next) speed       | The desired speed in velocity mode (see ramp mode, no. 138). In position mode, this parameter is set by hardware: to the maximum speed during acceleration, and to zero during deceleration and rest.                                                                   | ±2047             |
| 3      | actual speed              | The current rotation speed.                                                                                                    | ±2047             |
| 4      | maximum positioning speed | Should not exceed the physically highest possible value. Adjust the pulse divisor (no. 154), if the speed value is very low (<50) or above the upper limit. See TMC 428 datasheet (p.24) for calculation of physical units.                                             | 02047             |
| 5      | maximum acceleration      | The limit for acceleration (and deceleration). Changing this parameter requires re-calculation of the acceleration factor (no. 146) and the acceleration divisor (no.137), which is done automatically. See TMC 428 datasheet (p.24) for calculation of physical units. | 0 2047            |
| 6      | absolute max. current     | The most important motor setting, since too high values might cause motor damage! The maximum value is 255 (which mean 100% of the maximum current of the module).                                                                                                    | 0255              |

| Number | Axis Parameter             | Description                                                                                          | Range  |
|--------|----------------------------|----------------------------------------------------------------------------------------------------|--------|
| 7      | standby current            | The current limit two seconds after the motor has                                                    | 0255   |
|        |                            | stopped.                                                                                             |        |
| 12     | right limit switch disable | if set, deactivates the stop function of the right                                                   | 0/1    |
|        |                            | switch                                                                                               | _      |
| 13     | left limit switch disable  | Deactivates the stop function of the left switch resp.                                               | 0/1    |
|        |                            | reference switch if set.                                                                             |        |
| 130    | minimum speed              | Should always be set 1 to ensure exact reaching of                                                   | 0 2047 |
| 126    | acceleration threshold     | the target position. <b>Normally no need to change.</b> Specifies the threshold between low and high | 0 20/7 |
| 136    | acceleration threshold     | acceleration values for the parameters 144 and 145.                                                  | 0 2047 |
|        |                            | Normally not needed.                                                                                 |        |
| 137    | acceleration divisor       | A ramping parameter, can be adjusted in special                                                      | 0 12   |
| 15/    | acceleration divisor       | cases, automatically calculated by setting the                                                       | 015    |
|        |                            | maximum acceleration (e.g. during normal                                                             |        |
|        |                            | initialization). See the TMC428 data sheet for details.                                              |        |
|        |                            | Normally no need to change.                                                                          |        |
| 138    | ramp mode                  | Automatically set when using ROR, ROL, MST and MVP.                                                  | 0/1/2  |
|        |                            | o: position mode. Steps are generated, when the                                                      |        |
|        |                            | parameters actual position and target position                                                       |        |
|        |                            | differ. Trapezoidal speed ramps are provided.                                                        |        |
|        |                            | 2: velocity mode. The motor will run continuously                                                    |        |
|        |                            | and the speed will be changed with constant                                                          |        |
|        |                            | (maximum) acceleration, if the parameter "target                                                     |        |
|        |                            | speed" is changed.                                                                                   |        |
|        |                            | For special purposes, the soft mode (value 1) with                                                   |        |
|        |                            | exponential decrease of speed can be selected.                                                       |        |
| 140    | microstep resolution       | o - full step *)                                                                                     | 06     |
|        |                            | 1 - half step *) 2 - 4 microsteps                                                                    |        |
|        |                            | 3 – 8 microsteps                                                                                     |        |
|        |                            | 4 – 16 microsteps                                                                                    |        |
|        |                            | 5 - 32 microsteps**)                                                                                 |        |
|        |                            | 6 – 64 microsteps**)                                                                                 |        |
|        |                            | Modifying this parameter effects the rotation speed                                                  |        |
|        |                            | in the same relation:                                                                                |        |
|        |                            | *) The full-step setting and the half-step setting are                                               |        |
|        |                            | not optimized for use without an adapted                                                             |        |
|        |                            | microstepping table. These settings just step                                                        |        |
|        |                            | through the microstep table in steps of 64                                                           |        |
|        |                            | respectively 32. To get real full stepping use axis                                                  |        |
|        |                            | parameter 211 or load an adapted microstepping table.                                                |        |
|        |                            | **) If the module is specified for 16 microsteps only,                                               |        |
|        |                            | switching to 32 or 64 microsteps brings an                                                           |        |
|        |                            | enhancement in resolution and smoothness. The                                                        |        |
|        |                            | position counter will use the full resolution, but,                                                  |        |
|        |                            | however, the motor will resolve a maximum of 24                                                      |        |
|        |                            | different microsteps only for the 32 or 64 microstep                                                 |        |
|        |                            | units.                                                                                               |        |
| 141    | ref. switch tolerance      | For three-switch mode: a position range, where an                                                    | 04095  |
|        |                            | additional switch (connected to the REFL input)                                                      |        |
|        |                            | won't cause motor stop.                                                                              |        |

| Number | Axis Parameter              | Description                                                                                                    | Range |
|--------|-----------------------------|----------------------------------------------------------------------------------------------------|-------|
| 142    | snapshot position           | For referencing purposes, the exact position at hitting of the reference switch can be captured in this parameter. A dummy value has to be written first to prepare caption.                                                                                                    |       |
| 143    | max. current at rest        | In contrast to the standby current, this current limit becomes immediately active when the motor speed reaches zero. The value represents a fraction of the absolute maximum current:  o – no change of current at rest (default, 100%)  17 – 12.5%87.5%  See the TMC428 datasheet for details. Normally not used, use parameters 6 and 7 instead! | 07    |
| 144    | max. current at low accel.  | An optional current reduction factor, see parameters 136 and 143 for details. <b>Normally not used, use parameters 6 and 7 instead!</b>                                                                                                    | 07    |
| 145    | max. current at high accel. | An optional current reduction factor, see parameters 136 and 143 for details. <b>Normally not used, use parameters 6 and 7 instead!</b>                                                                                                    | 07    |
| 146    | acceleration factor         | A ramping parameter, can be adjusted in special cases, automatically calculated by setting the maximum acceleration (e.g. during normal initialization). See the TMC428 data sheet for details. <b>Normally no need to change.</b>                                                                                                    | 0128  |
| 149    | soft stop flag              | If cleared, the motor will stop immediately (disregarding motor limits), when the reference or limit switch is hit.                                                                                                    | 0/1   |
| 153    | ramp divisor                | The exponent of the scaling factor for the ramp generator- should be de/incremented carefully (in steps of one).                                                                                                    | 013   |
| 154    | pulse divisor               | The exponent of the scaling factor for the pulse (step) generator – should be de/incremented carefully (in steps of one).                                                                                                    | 013   |
| 193    | referencing mode            | <ul> <li>1 - Only the left reference switch is searched.</li> <li>2 - The right switch is searched, and then the left switch is searched.</li> <li>3 - Three-switch-mode: the right switch is searched first, and then the reference switch will be searched.</li> </ul>                                                                           | 1/2/3 |
| 194    | referencing search speed    | For the reference search this value specifies the search speed as a fraction of the maximum velocity:  o – full speed  1 – half of the maximum speed  2 – a quarter of the maximum speed  3 – 1/8 of the maximum speed (etc.)                                                                                                    | 08    |
| 195    | referencing switch speed    | Similar to parameter no. 194, the speed for the switching point calibration can be selected.                                                                                                    | 08    |

| Number | Axis Parameter            | Description                                                                                                    | Range               |
|--------|---------------------------|----------------------------------------------------------------------------------------------------|---------------------|
| 203    | mixed decay threshold     | If the actual velocity is above this threshold, mixed decay will be used. This can also be set to -1 which turns on mixed decay permanently also in the rising part of the microstep wave. This can be used to fix microstep errors.                                                                                                    | or -1               |
| 204    | freewheeling              | Time after which the power to the motor will be cut when its velocity has reached zero                                                                                                    | 065535<br>0 = never |
| 205    | Stall Detection Threshold | Stall detection threshold. Only usable on modules equipped with TMC246 or TMC249 motor drivers. Set it to 0 for no stall detection or to a value between 1 (low threshold) and 7 (high threshold). The motor will be stopped if the load value exceeds the stall detection threshold. Switch off mixed decay to get usable results.                                                               | 07                  |
| 209    | Encoder Position          | Position of motor axis within one rotation                                                                                                    | 0255                |
| 210    | encoder prescaler         | Prescaler for the encoder (since firmware version 3.38). For more information refer to 9.2 please.                                                                                                    |                     |
| 211    | Fullstep Threshold        | When exceeding this speed the driver will switch to real full step mode. To disable this feature set this parameter to zero or to a value greater than 2047. Setting a full step threshold allows higher motor torque of the motor at higher velocity. When experimenting with this in a given application, try to reduce the motor current in order to be able to reach a higher motor velocity! | 02048               |
| 214    | power down delay          | Standstill period before the current is changed down to standby current. The standard value is 200msec.                                                                                                    |                     |

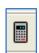

### Please use the TMCL-IDE axis parameter calculation tool for getting best values.

#### Example:

Set the absolute maximum current of motor to 200mA *Mnemonic:* SAP 6, 0, 200

| Byte Index  | 0       | 1           | 2    | 3      | 4       | 5       | 6       | 7       | 8        |
|-------------|---------|-------------|------|--------|---------|---------|---------|---------|----------|
| Function    | Target- | Instruction | Type | Motor/ | Operand | Operand | Operand | Operand | Checksum |
|             | address | Number      |      | Bank   | Byte3   | Byte2   | Byte1   | Byteo   |          |
| Value (hex) | \$01    | \$05        | \$06 | \$00   | \$00    | \$00    | \$00    | \$c8    | \$d5     |

### 6.7.6 GAP (get axis parameter)

Most parameters of the PDX-113-57/60-SE can be adjusted individually for the axis. With this parameter they can be read out. In stand-alone mode the requested value is also transferred to the accumulator register for further processing purposes (such as conditioned jumps). In direct mode the value read is only put out in the value field of the reply (without affecting the accumulator).

**Internal function**: The parameter is read out of the correct position in the appropriate device. The parameter format is converted adding leading zeros (or ones for negative values).

Related commands: SAP, STAP, AAP, RSAP

Mnemonic: GAP <parameter number>, o

#### Binary representation:

| INSTRUCTION NO. | TYPE                                         | MOT/BANK | VALUE        |  |
|-----------------|----------------------------------------------|----------|--------------|--|
| 6               | <pre><parameter number=""></parameter></pre> | 0*       | (don't care) |  |

<sup>\*</sup>motor number is always 0 as only one motor is involved

#### Reply in direct mode:

| STATUS   | VALUE        |  |  |
|----------|--------------|--|--|
| 100 - OK | (don't care) |  |  |

#### List of parameters, which can be used for GAP:

Please note, that for the binary representation rameter number> has to be filled with the number
and the <value> has to be filled with a value from range.

| Number | Axis Parameter            | Description                                                                                                    | Range             |
|--------|---------------------------|----------------------------------------------------------------------------------------------------|-------------------|
| 0      | target (next) position    | The desired position in position mode (see ramp mode, no. 138).                                                                                                    | ± 2 <sup>23</sup> |
| 1      | actual position           | The current position of the motor. Should only be overwritten for reference point setting.                                                                                                    | ± 2 <sup>23</sup> |
| 2      | target (next) speed       | The desired speed in velocity mode (see ramp mode, no. 138). In position mode, this parameter is set by hardware: to the maximum speed during acceleration, and to zero during deceleration and rest.                                                                   |                   |
| 3      | actual speed              | The current rotation speed.                                                                                                    | ±2047             |
| 4      | maximum positioning speed | Should not exceed the physically highest possible value. Adjust the pulse divisor (no. 154), if the speed value is very low (<50) or above the upper limit. See TMC 428 datasheet (p.24) for calculation of physical units.                                             | 02047             |
| 5      | maximum acceleration      | The limit for acceleration (and deceleration). Changing this parameter requires re-calculation of the acceleration factor (no. 146) and the acceleration divisor (no.137), which is done automatically. See TMC 428 datasheet (p.24) for calculation of physical units. |                   |
| 6      | absolute max. current     | The most important motor setting, since too high values might cause motor damage! The maximum value is 255 (which mean 100% of the maximum current of the module).                                                                                                    | 0255              |
| 7      | standby current           | The current limit two seconds after the motor has stopped.                                                                                                    | 0255              |
| 8      | target pos. reached       | Indicates that the actual position equals the target position.                                                                                                    | 0/1               |

| Number | Axis Parameter             | Description                                                                                                    | Range  |
|--------|----------------------------|----------------------------------------------------------------------------------------------------|--------|
| 9      | ref. switch status         | The logical state of the reference (left) switch.                                                              | 0/1    |
|        |                            | See the TMC 428 data sheet for the different switch                                                            |        |
|        |                            | modes. Default is two switch modes: the left switch as                                                         |        |
|        |                            | the reference switch, the right switch as a limit (stop)                                                       |        |
|        |                            | switch.                                                                                                    |        |
| 10     | right limit switch status  | The logical state of the (right) limit switch.                                                                 | 0/1    |
| 11     | left limit switch status   | The logical state of the left limit switch (in three switch                                                    | 0/1    |
|        |                            | mode)                                                                                                    | ,      |
| 12     | right limit switch disable | if set, deactivates the stop function of the right switch                                                      | 0/1    |
| 13     | left limit switch disable  | Deactivates the stop function of the left switch resp.                                                         | 0/1    |
| 422    |                            | reference switch if set.                                                                                       | 2 22/5 |
| 130    | minimum speed              | Should always be set 1 to ensure exact reaching of the target position. <i>Do not change!</i>                  | 0 2047 |
|        | astual assalanation        |                                                                                                    |        |
| 135    | actual acceleration        | The current acceleration (read only).                                                                          | 0 2047 |
| 136    | acceleration threshold     | Specifies the threshold between low and high                                                                   | 0 2047 |
|        |                            | acceleration values for the parameters 144 and 145.  Normally not needed.                                      |        |
| 137    | acceleration divisor       | A ramping parameter, can be adjusted in special cases,                                                         | 013    |
| 137    | decertation divisor        | automatically calculated by setting the maximum                                                                | 015    |
|        |                            | acceleration (e.g. during normal initialization). See the                                                      |        |
|        |                            | TMC428 data sheet for details. <b>Normally no need to</b>                                                      |        |
|        |                            | change.                                                                                                    |        |
| 138    | ramp mode                  | Automatically set when using ROR, ROL, MST and MVP.                                                            | 0/1/2  |
|        |                            | o: position mode. Steps are generated, when the                                                                | 0.1.1  |
|        |                            | parameters actual position and target position differ.                                                         |        |
|        |                            | Trapezoidal speed ramps are provided.                                                                          |        |
|        |                            | 2: velocity mode. The motor will run continuously and                                                          |        |
|        |                            | the speed will be changed with constant (maximum)                                                              |        |
|        |                            | acceleration, if the parameter "target speed" is changed.                                                      |        |
|        |                            | For special purposes, the soft mode (value 1) with                                                             |        |
|        |                            | exponential decrease of speed can be selected.                                                                 |        |
| 140    | microstep resolution       | o - full step *)                                                                                               | 06     |
|        |                            | 1 - half step *)                                                                                               |        |
|        |                            | 2 – 4 microsteps                                                                                               |        |
|        |                            | 3 – 8 microsteps                                                                                               |        |
|        |                            | 4 - 16 microsteps                                                                                              |        |
|        |                            | 5 - 32 microsteps**)                                                                                           |        |
|        |                            | 6 – 64 microsteps**)                                                                                           |        |
|        |                            | Modifying this parameter effects the rotation speed in                                                         |        |
|        |                            | the same relation:                                                                                             |        |
|        |                            | *) The full-step setting and the half-step setting are not                                                     |        |
|        |                            | optimized for use without an adapted microstepping                                                             |        |
|        |                            | table. These settings just step through the microstep                                                          |        |
|        |                            | table in steps of 64 respectively 32. To get real full                                                         |        |
|        |                            | stepping use axis parameter 211 or load an adapted                                                             |        |
|        |                            | microstepping table.                                                                                           |        |
|        |                            | **) If the module is specified for 16 microsteps only,                                                         |        |
|        |                            | switching to 32 or 64 microsteps brings an enhancement in resolution and smoothness. The position counter will |        |
|        |                            | use the full resolution, but, however, the motor will                                                          |        |
|        |                            | resolve a maximum of 24 different microsteps only for                                                          |        |
|        |                            | the 32 or 64 microstep units.                                                                                  |        |
|        | 1                          | the 25 of 04 inicrostep units.                                                                                 |        |

| Number | Axis Parameter             | Description                                                                    | Range             |
|--------|----------------------------|--------------------------------------------------------------------------------|-------------------|
| 141    | ref. switch tolerance      | For three-switch mode: a position range, where an                              | 04095             |
|        |                            | additional switch (connected to the REFL input) won't                          |                   |
|        |                            | cause motor stop.                                                              |                   |
| 142    | snapshot position          | For referencing purposes, the exact position at hitting of                     | ± 2 <sup>23</sup> |
|        |                            | the reference switch can be captured in this parameter. A                      |                   |
|        |                            | dummy value has to be written first to prepare caption.                        |                   |
| 143    | max. current at rest       | In contrast to the standby current, this current limit                         | 07                |
|        |                            | becomes immediately active when the motor speed                                |                   |
|        |                            | reaches zero. The value represents a fraction of the                           |                   |
|        |                            | absolute maximum current:                                                      |                   |
|        |                            | o – no change of current at rest (default, 100%)                               |                   |
|        |                            | 17 - 12.5%87.5%                                                                |                   |
|        |                            | See the TMC428 datasheet for details. <i>Normally not used</i> ,               |                   |
|        |                            | use parameters 6 and 7 instead!                                                |                   |
| 144    | max. current at low accel. | An optional current reduction factor, see parameters 136                       | 07                |
|        |                            | and 143 for details. <b>Normally not used, use parameters</b>                  |                   |
|        |                            | 6 and 7 instead!                                                               |                   |
| 145    | max. current at high       | An optional current reduction factor, see parameters 136                       | 07                |
|        | accel.                     | and 143 for details. <b>Normally not used, use parameters</b> 6 and 7 instead! |                   |
| 116    | acceleration factor        | A ramping parameter, can be adjusted in special cases,                         | 0.420             |
| 146    | acceleration factor        | automatically calculated by setting the maximum                                | 0128              |
|        |                            | acceleration (e.g. during normal initialization). See the                      |                   |
|        |                            | TMC428 data sheet for details. <b>Normally no need to</b>                      |                   |
|        |                            | change.                                                                        |                   |
| 149    | soft stop flag             | If cleared, the motor will stop immediately (disregarding                      | 0/1               |
| -47    | Solt Stop Mag              | motor limits), when the reference or limit switch is hit.                      | 0/1               |
| 151    | position latch flag        | Indicates that a position snapshot has been completed                          | 0/1               |
|        | position tatem mag         | (see parameter 142).                                                           | 0.1               |
| 153    | ramp divisor               | The exponent of the scaling factor for the ramp                                | 013               |
|        |                            | generator- should be de/incremented carefully (in steps                        |                   |
|        |                            | of one).                                                                       |                   |
| 154    | pulse divisor              | The exponent of the scaling factor for the pulse (step)                        | 013               |
|        |                            | generator - should be delincremented carefully (in steps                       |                   |
|        |                            | of one).                                                                       |                   |
| 193    | referencing mode           | 1 – Only the left reference switch is searched.                                | 1/2/3             |
|        |                            | 2 – The right switch is searched, and then the left switch                     |                   |
|        |                            | is searched.                                                                   |                   |
|        |                            | 3 – Three-switch-mode: the right switch is searched first,                     |                   |
|        |                            | and then the reference switch will be searched.                                |                   |
| 194    | referencing search speed   | For the reference search this value specifies the search                       | 08                |
|        |                            | speed as a fraction of the maximum velocity:                                   |                   |
|        |                            | o – full speed                                                                 |                   |
|        |                            | 1 - half of the maximum speed                                                  |                   |
|        |                            | 2 – a quarter of the maximum speed                                             |                   |
|        |                            | 3 – 1/8 of the maximum speed (etc.)                                            |                   |
| 195    | referencing switch speed   | Similar to parameter no. 194, the speed for the switching                      | 08                |
|        |                            | point calibration can be selected.                                             |                   |

| Number | Axis Parameter            | Description                                                 | Range     |
|--------|---------------------------|-------------------------------------------------------------|-----------|
| 203    | mixed decay threshold     | If the actual velocity is above this threshold, mixed decay | 02048     |
|        |                           | will be used. This can also be set to -1 which turns on     | or -1     |
|        |                           | mixed decay permanently also in the rising part of the      |           |
|        |                           | microstep wave. This can be used to fix microstep errors.   |           |
| 204    | freewheeling              | Time after which the power to the motor will be cut         | 065535    |
|        |                           | when its velocity has reached zero                          | o = never |
| 205    | Stall Detection Threshold | Stall detection threshold. Only usable on modules           | 07        |
|        |                           | equipped with TMC246 or TMC249 motor drivers. Set it to     |           |
|        |                           | o for no stall detection or to a value between 1 (low       |           |
|        |                           | threshold) and 7 (high threshold). The motor will be        |           |
|        |                           | stopped if the load value exceeds the stall detection       |           |
|        |                           | threshold. Switch off mixed decay to get usable results.    |           |
| 206    | Actual Load Value         | Readout of the actual load value used for stall detection.  | 07        |
| 208    | driver error flags        | TMC249 error flags.                                         |           |
| 209    | Encoder Position          | Position of motor axis within one rotation                  | 0255      |
| 210    | encoder prescaler         | Prescaler for the encoder (since firmware version 3.38).    |           |
|        |                           | For more information refer to 9.2 please.                   |           |
| 211    | Fullstep Threshold        | When exceeding this speed the driver will switch to real    | 02048     |
|        |                           | full step mode. To disable this feature set this parameter  |           |
|        |                           | to zero or to a value greater than 2047.                    |           |
|        |                           | Setting a full step threshold allows higher motor torque    |           |
|        |                           | of the motor at higher velocity. When experimenting         |           |
|        |                           | with this in a given application, try to reduce the motor   |           |
|        |                           | current in order to be able to reach a higher motor         |           |
|        |                           | velocity!                                                   |           |
| 214    | power down delay          | Standstill period before the current is changed down to     | from      |
|        |                           | standby current. The standard value is 200msec.             | 10msec    |
|        |                           |                                                             | on        |
| 215    | absolute encoder value    | Absolute value of the encoder. <b>Read only!</b>            | 04095     |

#### Example:

Get the actual position of motor

Mnemonic: GAP o, 1

Binary:

| Byte Index  | 0       | 1           | 2    | 3      | 4       | 5       | 6       | 7       | 8        |
|-------------|---------|-------------|------|--------|---------|---------|---------|---------|----------|
| Function    | Target- | Instruction | Type | Motor/ | Operand | Operand | Operand | Operand | Checksum |
|             | address | Number      |      | Bank   | Byte3   | Byte2   | Byte1   | Byteo   |          |
| Value (hex) | \$01    | \$06        | \$01 | \$00   | \$00    | \$00    | \$00    | \$00    | \$oa     |

Reply:

| Byte Index  | 0       | 1       | 2      | 3           | 4       | 5       | 6       | 7       | 8        |
|-------------|---------|---------|--------|-------------|---------|---------|---------|---------|----------|
| Function    | Host-   | Target- | Status | Instruction | Operand | Operand | Operand | Operand | Checksum |
|             | address | address |        |             | Byte3   | Byte2   | Byte1   | Byteo   |          |
| Value (hex) | \$02    | \$01    | \$64   | \$06        | \$00    | \$00    | \$02    | \$c7    | \$36     |

⇒ status=no error, position=711

### 6.7.7 STAP (store axis parameter)

An axis parameter previously set with a *Set Axis Parameter* command (SAP) will be stored permanent. Most parameters are automatically restored after power up.

**Internal function**: An axis parameter value stored in SRAM will be transferred to EEPROM and loaded from EEPORM after next power up.

Related commands: SAP, RSAP, GAP, AAP

Mnemonic: STAP <parameter number>, o

#### Binary representation:

| <br>, representation |                                              |          |                |  |
|----------------------|----------------------------------------------|----------|----------------|--|
| INSTRUCTION NO.      | TYPE                                         | MOT/BANK | VALUE          |  |
| 7                    | <pre><parameter number=""></parameter></pre> | 0*1      | (don't care)*² |  |

<sup>\*1</sup>motor number is always 0 as only one motor is involved

#### Reply in direct mode:

| STATUS   | VALUE        |  |  |  |
|----------|--------------|--|--|--|
| 100 - OK | (don't care) |  |  |  |

#### Parameter ranges:

| Parameter number | Motor number | Value        |  |  |
|------------------|--------------|--------------|--|--|
| s. chapter 7     | 0            | s. chapter 7 |  |  |

#### List of parameters, which can be used for STAP:

| Number | Axis Parameter                | Description                                                                                                    |
|--------|-------------------------------|----------------------------------------------------------------------------------------------------|
| 4      | maximum positioning speed     | Should not exceed the physically highest possible value. Adjust the pulse divisor (no. 154), if the speed value is very low (<50) or above the upper limit. See TMC 428 datasheet (p.24) for calculation of physical units.                                             |
| 5      | maximum acceleration          | The limit for acceleration (and deceleration). Changing this parameter requires re-calculation of the acceleration factor (no. 146) and the acceleration divisor (no.137), which is done automatically. See TMC 428 datasheet (p.24) for calculation of physical units. |
| 6      | absolute max. current         | The most important motor setting, since too high values might cause motor damage! The maximum value is 255 (which mean 100% of the maximum current of the module).                                                                                                    |
| 7      | standby current               | The current limit two seconds after the motor has stopped.                                                                                                    |
| 12     | right limit switch<br>disable | if set, deactivates the stop function of the right switch                                                                                                    |
| 13     | left limit switch<br>disable  | Deactivates the stop function of the left switch resp. reference switch if set.                                                                                                    |
| 130    | minimum speed                 | Should always be set 1 to ensure exact reaching of the target position. <b>Normally no need to change!</b>                                                                                                    |
| 136    | acceleration threshold        | Specifies the threshold between low and high acceleration values for the parameters 144 and 145. <i>Normally not needed.</i>                                                                                                    |

<sup>\*2</sup>the value operand of this function has no effect. Instead, the currently used value (e.g. selected by SAP) is saved.

| Number | Axis Parameter              | Description  A ramping parameter, can be adjusted in special cases, automatically calculated by setting the maximum acceleration (e.g. during normal initialization). See the TMC428 data sheet for details. Normally no need to change.                                                                                                    |  |  |  |  |  |
|--------|-----------------------------|----------------------------------------------------------------------------------------------------|--|--|--|--|--|
| 137    | acceleration divisor        |                                                                                                    |  |  |  |  |  |
| 138    | ramp mode                   | Automatically set when using ROR, ROL, MST and MVP.  o: position mode. Steps are generated, when the parameters actual position and target position differ. Trapezoidal speed ramps are provided.  2: velocity mode. The motor will run continuously and the speed will be changed with constant (maximum) acceleration, if the parameter "target speed" is changed.  For special purposes, the soft mode (value 1) with exponential decrease of speed can be selected.                                                                                                    |  |  |  |  |  |
| 140    | microstep resolution        | o - full step *)  1 - half step *)  2 - 4 microsteps  3 - 8 microsteps  4 - 16 microsteps  5 - 32 microsteps**)  6 - 64 microsteps**)  Modifying this parameter effects the rotation speed in the same relation:  *) The full-step setting and the half-step setting are not optimized for use without an adapted microstepping table. These settings just step through the microstep table in steps of 64 respectively 32. To get real full stepping use axis parameter 211 or load an adapted microstepping table.  **) If the module is specified for 16 microsteps only, switching to 32 or 64 microsteps brings an enhancement in resolution and smoothness. The position counter will use the full resolution, but, however, the motor will resolve a maximum of 24 different microsteps only for the 32 or 64 microstep units. |  |  |  |  |  |
| 143    | max. current at rest        | In contrast to the standby current, this current limit becomes immediately active when the motor speed reaches zero. The value represents a fraction of the absolute maximum current:  o – no change of current at rest (default, 100%)  17 – 12.5%87.5%  See the TMC428 datasheet for details. Normally not used, use parameters 6 and 7 instead!                                                                                                    |  |  |  |  |  |
| 144    | max. current at low accel.  | An optional current reduction factor, see parameters 136 and 143 for details. <b>Normally not used, use parameters 6 and 7 instead!</b>                                                                                                    |  |  |  |  |  |
| 145    | max. current at high accel. | An optional current reduction factor, see parameters 136 and 143 for details. <b>Normally not used, use parameters 6 and 7 instead!</b>                                                                                                    |  |  |  |  |  |

| Number | Axis Parameter               | Description  A ramping parameter, can be adjusted in special cases, automatically calculated by setting the maximum acceleration (e.g. during normal initialization). See the TMC428 data sheet for details. Normally no need to change.                                                                                                    |  |  |  |  |  |
|--------|------------------------------|----------------------------------------------------------------------------------------------------|--|--|--|--|--|
| 146    | acceleration factor          |                                                                                                    |  |  |  |  |  |
| 149    | soft stop flag               | If cleared, the motor will stop immediately (disregarding motor limits), when the reference or limit switch is hit.                                                                                                    |  |  |  |  |  |
| 153    | ramp divisor                 | The exponent of the scaling factor for the ramp generator- should be de/incremented carefully (in steps of one).                                                                                                    |  |  |  |  |  |
| 154    | pulse divisor                | The exponent of the scaling factor for the pulse (step) generator – should be de/incremented carefully (in steps of one).                                                                                                    |  |  |  |  |  |
| 193    | referencing mode             | <ul> <li>1 - Only the left reference switch is searched.</li> <li>2 - The right switch is searched, and then the left switch is searched.</li> <li>3 - Three-switch-mode: the right switch is searched first, and then the reference switch will be searched.</li> </ul>                                                                                                    |  |  |  |  |  |
| 194    | referencing search<br>speed  | For the reference search this value specifies the search speed as a fraction of the maximum velocity:  o - full speed  1 - half of the maximum speed  2 - a quarter of the maximum speed  3 - 1/8 of the maximum speed (etc.)                                                                                                    |  |  |  |  |  |
| 195    | referencing switch speed     | Similar to parameter no. 194, the speed for the switching point calibration can be selected.                                                                                                    |  |  |  |  |  |
| 203    | mixed decay threshold        | If the actual velocity is above this threshold, mixed decay will be used. This can also be set to -1 which turns on mixed decay permanently also in the rising part of the microstep wave. This can be used to fix microstep errors.                                                                                                    |  |  |  |  |  |
| 204    | freewheeling                 | Time after which the power to the motor will be cut when its velocity has reached zero                                                                                                    |  |  |  |  |  |
| 205    | Stall Detection<br>Threshold | Stall detection threshold. Only usable on modules equipped with TMC246 or TMC249 motor drivers. Set it to 0 for no stall detection or to a value between 1 (low threshold) and 7 (high threshold). The motor will be stopped if the load value exceeds the stall detection threshold. Switch off mixed decay to get usable results.                                                                |  |  |  |  |  |
| 210    | encoder prescaler            | Prescaler for the encoder (since firmware version 3.38). For more information refer to 9.2 please.                                                                                                    |  |  |  |  |  |
| 211    | Fullstep Threshold           | When exceeding this speed the driver will switch to real full step mode. To disable this feature set this parameter to zero or to a value greater than 2047.  Setting a full step threshold allows higher motor torque of the motor at higher velocity. When experimenting with this in a given application, try to reduce the motor current in order to be able to reach a higher motor velocity! |  |  |  |  |  |

| Number | Axis Parameter   | Description                                                                                             |  |  |  |  |  |  |
|--------|------------------|----------------------------------------------------------------------------------------------------|--|--|--|--|--|--|
| 214    | power down delay | Standstill period before the current is changed down to standby current. The standard value is 200msec. |  |  |  |  |  |  |

#### Example:

Store the maximum speed of motor *Mnemonic:* STAP 4, 0

Binary:

| Byte Index  | 0       | 1           | 2    | 3      | 4                 | 5       | 6       | 7       | 8        |
|-------------|---------|-------------|------|--------|-------------------|---------|---------|---------|----------|
| Function    | Target- | Instruction | Type | Motor/ | Operand           | Operand | Operand | Operand | Checksum |
|             | address | Number      |      | Bank   | Byte <sub>3</sub> | Byte2   | Byte1   | Byteo   |          |
| Value (hex) | \$01    | \$07        | \$04 | \$00   | \$00              | \$00    | \$00    | \$00    | \$od     |

Note: The STAP command will not have any effect when the configuration EEPROM is locked (refer to 8.1). In direct mode, the error code 5 (configuration EEPROM locked, see also section 6.2.1) will be returned in this case.

## 6.7.8 RSAP (restore axis parameter)

For all configuration-related axis parameters non-volatile memory locations are provided. By default, most parameters are automatically restored after power up. A single parameter that has been changed before can be reset by this instruction also.

**Internal function**: The specified parameter is copied from the configuration EEPROM memory to its RAM location.

Relate commands: SAP, STAP, GAP, and AAP

Mnemonic: RSAP <parameter number>, o

### Binary representation:

| INSTRUCTION NO. | INSTRUCTION NO. TYPE                         |    | VALUE        |  |
|-----------------|----------------------------------------------|----|--------------|--|
| 8               | <pre><parameter number=""></parameter></pre> | 0* | (don't care) |  |

<sup>\*</sup>motor number is always 0 as only one motor is involved

## Reply structure in direct mode:

| STATUS   | VALUE        |
|----------|--------------|
| 100 - OK | (don't care) |
|          |              |

### List of parameters, which can be used for RSAP:

| Number | Axis Parameter             | Description                                                                                                    |
|--------|----------------------------|----------------------------------------------------------------------------------------------------|
| 4      | maximum positioning speed  | Should not exceed the physically highest possible value. Adjust the pulse divisor (no. 154), if the speed value is very low (<50) or above the upper limit. See TMC 428 datasheet (p.24) for calculation of physical units.                                             |
| 5      | maximum acceleration       | The limit for acceleration (and deceleration). Changing this parameter requires re-calculation of the acceleration factor (no. 146) and the acceleration divisor (no.137), which is done automatically. See TMC 428 datasheet (p.24) for calculation of physical units. |
| 6      | absolute max. current      | The most important motor setting, since too high values might cause motor damage! The maximum value is 255 (which mean 100% of the maximum current of the module).                                                                                                    |
| 7      | standby current            | The current limit two seconds after the motor has stopped.                                                                                                    |
| 12     | right limit switch disable | if set, deactivates the stop function of the right switch                                                                                                    |
| 13     | left limit switch disable  | Deactivates the stop function of the left switch resp. reference switch if set.                                                                                                    |
| 130    | minimum speed              | Should always be set 1 to ensure exact reaching of the target position. <i>Do not change!</i>                                                                                                    |
| 136    | acceleration threshold     | Specifies the threshold between low and high acceleration values for the parameters 144 and 145.  Normally not needed.                                                                                                    |
| 137    | acceleration divisor       | A ramping parameter, can be adjusted in special cases, automatically calculated by setting the maximum acceleration (e.g. during normal initialization). See the TMC428 data sheet for details. <i>Normally no need to change.</i>                                      |

| Number | Axis Parameter             | Description                                                                                                    |
|--------|----------------------------|----------------------------------------------------------------------------------------------------|
| 138    | ramp mode                  | Automatically set when using ROR, ROL, MST and MVP.                                                                                                    |
|        |                            | o: position mode. Steps are generated, when the parameters actual position and target position differ. Trapezoidal speed ramps are provided.  2: velocity mode. The motor will run continuously and the speed will be changed with constant (maximum) |
|        |                            | acceleration, if the parameter "target speed" is changed.<br>For special purposes, the soft mode (value 1) with                                                                                                    |
|        |                            | exponential decrease of speed can be selected.                                                                                                    |
| 140    | microstep resolution       | o - full step *)<br>1 - half step *)                                                                                                    |
|        |                            | 2 – 4 microsteps                                                                                                    |
|        |                            | 3 – 8 microsteps                                                                                                    |
|        |                            | 4 – 16 microsteps                                                                                                    |
|        |                            | 5 - 32 microsteps**)                                                                                                    |
|        |                            | 6 – 64 microsteps**)                                                                                                    |
|        |                            | Modifying this parameter effects the rotation speed in                                                                                                    |
|        |                            | the same relation:                                                                                                    |
|        |                            | *) The full-step setting and the half-step setting are not                                                                                                    |
|        |                            | optimized for use without an adapted microstepping                                                                                                    |
|        |                            | table. These settings just step through the microstep                                                                                                    |
|        |                            | table in steps of 64 respectively 32. To get real full                                                                                                    |
|        |                            | stepping use axis parameter 211 or load an adapted microstepping table.                                                                                                    |
|        |                            | **) If the module is specified for 16 microsteps only,                                                                                                    |
|        |                            | switching to 32 or 64 microsteps brings an enhancement                                                                                                    |
|        |                            | in resolution and smoothness. The position counter will                                                                                                    |
|        |                            | use the full resolution, but, however, the motor will                                                                                                    |
|        |                            | resolve a maximum of 24 different microsteps only for                                                                                                    |
|        |                            | the 32 or 64 microstep units.                                                                                                    |
| 143    | max. current at rest       | In contrast to the standby current, this current limit<br>becomes immediately active when the motor speed<br>reaches zero. The value represents a fraction of the                                                                                     |
|        |                            | absolute maximum current:                                                                                                    |
|        |                            | o – no change of current at rest (default, 100%)                                                                                                    |
|        |                            | 17 - 12.5%87.5%                                                                                                    |
|        |                            | See the TMC428 datasheet for details. <i>Normally not used,</i>                                                                                                    |
|        |                            | use parameters 6 and 7 instead!                                                                                                    |
| 144    | max. current at low accel. | An optional current reduction factor, see parameters 136 and 143 for details. <b>Normally not used, use parameters</b> 6 and 7 instead!                                                                                                    |
| 145    | max. current at high       | An optional current reduction factor, see parameters 136                                                                                                    |
| ±4,5   | accel.                     | and 143 for details. <b>Normally not used, use parameters</b>                                                                                                    |
|        |                            | 6 and 7 instead!                                                                                                    |
| 146    | acceleration factor        | A ramping parameter, can be adjusted in special cases,                                                                                                    |
|        |                            | automatically calculated by setting the maximum                                                                                                    |
|        |                            | acceleration (e.g. during normal initialization). See the                                                                                                    |
|        |                            | TMC428 data sheet for details. <b>Normally no need to</b>                                                                                                    |
| 1.15   |                            | change.                                                                                                    |
| 149    | soft stop flag             | If cleared, the motor will stop immediately (disregarding                                                                                                    |
| 152    | ramp divisor               | motor limits), when the reference or limit switch is hit.  The exponent of the scaling factor for the ramp                                                                                                    |
| 153    | Trailip divisor            | generator- should be de/incremented carefully (in steps of one).                                                                                                    |
|        | ı                          | · ·                                                                                                    |

| Number | Axis Parameter            | Description                                                                                                    |
|--------|---------------------------|----------------------------------------------------------------------------------------------------|
| 154    | pulse divisor             | The exponent of the scaling factor for the pulse (step) generator – should be de/incremented carefully (in steps of one).                                                                                                    |
| 193    | referencing mode          | <ul> <li>1 - Only the left reference switch is searched.</li> <li>2 - The right switch is searched, and then the left switch is searched.</li> <li>3 - Three-switch-mode: the right switch is searched first, and then the reference switch will be searched.</li> </ul>                                                                                                    |
| 194    | referencing search speed  | For the reference search this value specifies the search speed as a fraction of the maximum velocity:  0 - full speed  1 - half of the maximum speed  2 - a quarter of the maximum speed  3 - 1/8 of the maximum speed (etc.)                                                                                                    |
| 195    | referencing switch speed  | Similar to parameter no. 194, the speed for the switching point calibration can be selected.                                                                                                    |
| 203    | mixed decay threshold     | If the actual velocity is above this threshold, mixed decay will be used. This can also be set to -1 which turns on mixed decay permanently also in the rising part of the microstep wave. This can be used to fix microstep errors.                                                                                                    |
| 204    | freewheeling              | Time after which the power to the motor will be cut when its velocity has reached zero                                                                                                    |
| 205    | Stall Detection Threshold | Stall detection threshold. Only usable on modules equipped with TMC246 or TMC249 motor drivers. Set it to o for no stall detection or to a value between 1 (low threshold) and 7 (high threshold). The motor will be stopped if the load value exceeds the stall detection threshold. Switch off mixed decay to get usable results.                                                                |
| 210    | encoder prescaler         | Prescaler for the encoder (since firmware version 3.38). For more information refer to 9.2 please.                                                                                                    |
| 211    | Fullstep Threshold        | When exceeding this speed the driver will switch to real full step mode. To disable this feature set this parameter to zero or to a value greater than 2047.  Setting a full step threshold allows higher motor torque of the motor at higher velocity. When experimenting with this in a given application, try to reduce the motor current in order to be able to reach a higher motor velocity! |
| 214    | power down delay          | Standstill period before the current is changed down to standby current. The standard value is 200msec.                                                                                                    |

## Example:

Restore the maximum current of motor o *Mnemonic:* RSAP 6, o

| Byte Index  | o       | 1           | 2    | 3      | 4       | 5       | 6       | 7       | 8        |
|-------------|---------|-------------|------|--------|---------|---------|---------|---------|----------|
| Function    | Target- | Instruction | Type | Motor/ | Operand | Operand | Operand | Operand | Checksum |
|             | address | Number      |      | Bank   | Byte3   | Byte2   | Byte1   | Byteo   |          |
| Value (hex) | \$01    | \$08        | \$06 | \$00   | \$00    | \$00    | \$00    | \$00    | \$10     |

# 6.7.9 SGP (set global parameter)

With this command most of the module specific parameters not directly related to motion control can be specified and the TMCL<sup>TM</sup> user variables can be changed. Global parameters are related to the host interface, peripherals or application specific variables. The different groups of these parameters are organized in "banks" to allow a larger total number for future products. Currently, only bank 0 and 1 are used for global parameters, and bank 2 is used for user variables.

All module settings will automatically be stored non-volatile (internal EEPROM of the processor). The  $TMCL^{TM}$  user variables will not be stored in the EEPROM automatically, but this can be done by using STGP commands.

**Internal function**: the parameter format is converted ignoring leading zeros (or ones for negative values). The parameter is transferred to the correct position in the appropriate (on board) device.

Related commands: GGP, STGP, RSGP, AGP

Mnemonic: SGP <parameter number>, <bank number>, <value>

Binary representation:

| INSTRUCTION NO. | TYPE                                                                                    | MOT/BANK                | VALUE           |
|-----------------|-----------------------------------------------------------------------------------------|-------------------------|-----------------|
| 9               | <parameter< th=""><th><bank number=""></bank></th><th><value></value></th></parameter<> | <bank number=""></bank> | <value></value> |
|                 | number>                                                                                 |                         |                 |

Reply in direct mode:

| STATUS   | VALUE        |  |
|----------|--------------|--|
| 100 - OK | (don't care) |  |

### Global parameters of bank o, which can be used for SGP:

| Number | Global parameter      | Description                                              | Range |  |  |  |  |
|--------|-----------------------|----------------------------------------------------------|-------|--|--|--|--|
| 64     | EEPROM magic          | Setting this parameter to a different value as \$E4 will | 0255  |  |  |  |  |
|        |                       | cause re-initialization of the axis and global           |       |  |  |  |  |
|        |                       | parameters (to factory defaults) after the next power    |       |  |  |  |  |
|        |                       | up. This is useful in case of miss-configuration.        |       |  |  |  |  |
| 65     | RS232/RS485 baud rate | o 9600 baud (default)                                    |       |  |  |  |  |
|        |                       | 1 14400 baud                                             |       |  |  |  |  |
|        |                       | 2 19200 baud                                             |       |  |  |  |  |
|        |                       | 3 28800 baud                                             |       |  |  |  |  |
|        |                       | 4 38400 baud                                             |       |  |  |  |  |
|        |                       | 5 57600 baud                                             |       |  |  |  |  |
|        |                       | 6 76800 baud Not supported by Windows                    | !     |  |  |  |  |
|        |                       | 7 (115200 baud)                                          |       |  |  |  |  |
| 66     | Serial address        | The module (target) address for RS-232/RS-485.           | 0255  |  |  |  |  |
| 67     | ASCII mode            | Configure the TMCL™ ASCII interface:                     |       |  |  |  |  |
|        |                       | Bit o: o – start up in binary (normal) mode              |       |  |  |  |  |
|        |                       | 1 – start up in ASCII mode                               |       |  |  |  |  |
|        |                       | Bits 4 and 5:                                            |       |  |  |  |  |
|        |                       | oo – Echo back each character                            |       |  |  |  |  |
|        |                       | 01 – Echo back complete command                          |       |  |  |  |  |
|        |                       | 10 – Do not send echo, only send command reply           |       |  |  |  |  |
| 73     | Configuration EEPROM  | Write: 1234 to lock the EEPROM, 4321 to unlock it.       | 0/1   |  |  |  |  |
|        | lock flag             | Read: 1=EEPROM locked, 0=EEPROM unlocked.                |       |  |  |  |  |

| Number | Global parameter                  | Description                                                                                                    | Range   |
|--------|-----------------------------------|----------------------------------------------------------------------------------------------------|---------|
| 75     | Telegram pause time               | Pause time before the reply via RS232 or RS485 is sent. For RS232 set to 0. For RS485 it is often necessary to set it to 15 (for RS485 adapters controlled by the RTS pin). For CAN interface this parameter has no effect!                                                                                                    | 0255    |
| 76     | Serial host address               | Host address used in the reply telegrams sent back via RS232 or RS485.                                                                                                    | 0255    |
| 77     | Auto start mode                   | o: Do not start TMCL™ application after power up (default).  1: Start TMCL™ application automatically after power up.                                                                                                    | 0/1     |
| 80     | Shutdown pin functionality        | Select the functionality of the SHUTDOWN pin o – no function 1 – high active 2 – low active                                                                                                    | 02      |
| 81     | TMCL <sup>™</sup> code protection | Protect a TMCL™ program against disassembling or overwriting.  o – no protection  1 – protection against disassembling  2 – protection against overwriting  3 – protection against disassembling and overwriting  If you switch off the protection against disassembling, the program will be erased first!  Changing this value from 1 or 3 to 0 or 2, the TMCL™ program will be wiped off. | 0,1,2,3 |
| 132    | Tick timer                        | A 32 bit counter that gets incremented by one every millisecond. It can also be reset to any start value.                                                                                                    |         |

## Global parameters of bank 1, which can be used for SGP:

The global parameter bank 1 is normally not available. It may be used for customer specific extensions of the firmware. Together with user definable commands (see section 7.3) these variables form the interface between extensions of the firmware (written in C) and TMCL™ applications.

## Global parameters of bank 2, which can be used for SGP:

Bank 2 contains general purpose 32 bit variables for the use in TMCL™ applications. They are located in RAM and can be stored to EEPROM. After booting, their values are automatically restored to the RAM.

| Number | Global parameter                 | Description                               | Range                             |
|--------|----------------------------------|-------------------------------------------|-----------------------------------|
| 0      | General purpose variable #0      | for use in TMCL <sup>™</sup> applications | -2 <sup>31</sup> +2 <sup>31</sup> |
| 1      | General purpose variable #1      | for use in TMCL™ applications             | -2 <sup>31</sup> +2 <sup>31</sup> |
| 2      | General purpose variable #2      | for use in TMCL <sup>™</sup> applications | -2 <sup>31</sup> +2 <sup>31</sup> |
| 3      | General purpose variable #3      | for use in TMCL™ applications             | -2 <sup>31</sup> +2 <sup>31</sup> |
| 4      | General purpose variable #4      | for use in TMCL™ applications             | -2 <sup>31</sup> +2 <sup>31</sup> |
| 5      | General purpose variable #5      | for use in TMCL™ applications             | -2 <sup>31</sup> +2 <sup>31</sup> |
| 6      | General purpose variable #6      | for use in TMCL <sup>™</sup> applications | -2 <sup>31</sup> +2 <sup>31</sup> |
| 7      | General purpose variable #7      | for use in TMCL™ applications             | -2 <sup>31</sup> +2 <sup>31</sup> |
| 8      | General purpose variable #8      | for use in TMCL <sup>™</sup> applications | -2 <sup>31</sup> +2 <sup>31</sup> |
| 9      | General purpose variable #9      | for use in TMCL™ applications             | -2 <sup>31</sup> +2 <sup>31</sup> |
| 10     | General purpose variable #10     | for use in TMCL™ applications             | -2 <sup>31</sup> +2 <sup>31</sup> |
| 11     | General purpose variable #11     | for use in TMCL™ applications             | -2 <sup>31</sup> +2 <sup>31</sup> |
| 12     | General purpose variable #12     | for use in TMCL <sup>™</sup> applications | -2 <sup>31</sup> +2 <sup>31</sup> |
| 13     | General purpose variable #13     | for use in TMCL <sup>™</sup> applications | -2 <sup>31</sup> +2 <sup>31</sup> |
| E 14   | General purpose variable #14     | for use in TMCL <sup>™</sup> applications | -2 <sup>31</sup> +2 <sup>31</sup> |
| 15 E   | General purpose variable #15     | for use in TMCL™ applications             | -2 <sup>31</sup> +2 <sup>31</sup> |
| 16 E   | General purpose variable #16     | for use in TMCL™ applications             | -2 <sup>31</sup> +2 <sup>31</sup> |
| 17 E   | General purpose variable #17     | for use in TMCL™ applications             | -2 <sup>31</sup> +2 <sup>31</sup> |
| 18 E   | General purpose variable #18     | for use in TMCL <sup>™</sup> applications | -2 <sup>31</sup> +2 <sup>31</sup> |
| 19     | General purpose variable #19     | for use in TMCL <sup>™</sup> applications | -2 <sup>31</sup> +2 <sup>31</sup> |
| 2055   | General purpose variables #20#55 | for use in TMCL™ applications             | -2 <sup>31</sup> +2 <sup>31</sup> |

## Example:

Set the serial address of the target device to 3 *Mnemonic:* SGP 66, 0, 3

| Byte Index  | 0                  | 1                     | 2    | 3              | 4                | 5                | 6                | 7                | 8        |
|-------------|--------------------|-----------------------|------|----------------|------------------|------------------|------------------|------------------|----------|
| Function    | Target-<br>address | Instruction<br>Number | Type | Motor/<br>Bank | Operand<br>Byte3 | Operand<br>Byte2 | Operand<br>Byte1 | Operand<br>Byteo | Checksum |
| Value (hex) | \$01               | \$09                  | \$42 | \$00           | \$00             | \$00             | \$00             | \$03             | \$4f     |

## 6.7.10 GGP (get global parameter)

All global parameters can be read with this function. Global parameters are related to the host interface, peripherals or application specific variables. The different groups of these parameters are organized in "banks" to allow a larger total number for future products. Currently, only bank 0 and 1 are used for global parameters, and bank 2 is used for user variables. Please refer to chapter 0 for a complete parameter list.

**Internal function**: The parameter is read out of the correct position in the appropriate device. The parameter format is converted adding leading zeros (or ones for negative values).

Related commands: SGP, STGP, RSGP, AGP

Mnemonic: GGP <parameter number>, <bank number>

Binary representation:

| INSTRUCTION NO. | TYPE            | MOT/BANK                | VALUE        |
|-----------------|-----------------|-------------------------|--------------|
| 10              | (see chapter 7) | <bank number=""></bank> | (don't care) |
|                 |                 | see chapter 7           |              |

Reply in direct mode:

| STATUS   | VALUE        |  |  |
|----------|--------------|--|--|
| 100 - OK | (don't care) |  |  |

## Global parameters of bank o, which can be used for GGP:

| Number | Global parameter      | Descr                                                      | iption                                  |                                | Range |  |  |
|--------|-----------------------|------------------------------------------------------------|-----------------------------------------|--------------------------------|-------|--|--|
| 64     | EEPROM magic          | Settin                                                     | g this parameter to a                   | a different value as \$E4 will | 0255  |  |  |
|        |                       | cause re-initialization of the axis and global parameters  |                                         |                                |       |  |  |
|        |                       | (to factory defaults) after the next power up. This is     |                                         |                                |       |  |  |
|        |                       | usefu                                                      | l in case of miss-config                | juration.                      |       |  |  |
| 65     | RS232/RS485 baud rate | 0                                                          | 9600 baud (default)                     |                                | 011   |  |  |
|        |                       | 1                                                          | 14400 baud                              |                                |       |  |  |
|        |                       | 2                                                          | 19200 baud                              |                                |       |  |  |
|        |                       | 3                                                          | 28800 baud                              |                                |       |  |  |
|        |                       | 4                                                          | 38400 baud                              |                                |       |  |  |
|        |                       | 5                                                          | 57600 baud                              |                                |       |  |  |
|        |                       | 6                                                          | 76800 baud                              | Not supported by Windows!      |       |  |  |
|        |                       | 7                                                          | (115200 baud)                           |                                |       |  |  |
| 66     | Serial address        | The module (target) address for RS-232/RS-485.             |                                         |                                |       |  |  |
| 67     | ASCII mode            | I mode Configure the TMCL $^{TM}$ ASCII interface:         |                                         |                                |       |  |  |
|        |                       | Bit o:                                                     | o: o - start up in binary (normal) mode |                                |       |  |  |
|        |                       |                                                            | 1 – start up in ASCII mode              |                                |       |  |  |
|        |                       | Bits 4                                                     | and 5:                                  |                                |       |  |  |
|        |                       |                                                            | cho back each characte                  |                                |       |  |  |
|        |                       | 01 – Echo back complete command                            |                                         |                                |       |  |  |
|        |                       | 10 – Do not send echo, only send command reply             |                                         |                                |       |  |  |
| 73     | Configuration EEPROM  |                                                            | 1234 to lock the EEPR                   |                                | 0/1   |  |  |
|        | lock flag             | 1                                                          | 1=EEPROM locked, o=EE                   |                                |       |  |  |
| 75     | Telegram pause time   |                                                            |                                         | via RS232 or RS485 is sent.    | 0255  |  |  |
|        |                       |                                                            | For RS232 set to o.                     |                                |       |  |  |
|        |                       | For RS485 it is often necessary to set it to 15 (for RS485 |                                         |                                |       |  |  |
|        |                       | adapters controlled by the RTS pin).                       |                                         |                                |       |  |  |
|        |                       | For CAN interface this parameter has no effect!            |                                         |                                |       |  |  |
| 76     | Serial host address   |                                                            |                                         | eply telegrams sent back via   | 0255  |  |  |
|        |                       | RS232                                                      | or RS485.                               |                                |       |  |  |

| Number | Global parameter                     | Description                                                                                                    | Range   |
|--------|--------------------------------------|----------------------------------------------------------------------------------------------------|---------|
| 77     | Auto start mode                      | o: Do not start TMCL <sup>™</sup> application after power up (default).<br>1: Start TMCL <sup>™</sup> application automatically after power up.                                                                                                    | 0/1     |
| 80     | Shutdown pin functionality           | Select the functionality of the SHUTDOWN pin o – no function 1 – high active 2 – low active                                                                                                    | 02      |
| 81     | TMCL <sup>™</sup> code protection    | Protect a TMCL™ program against disassembling or overwriting.  o – no protection  1 – protection against disassembling  2 – protection against overwriting  3 – protection against disassembling and overwriting  If you switch off the protection against disassembling, the program will be erased first!  Changing this value from 1 or 3 to 0 or 2, the TMCL™ program will be wiped off. | 0,1,2,3 |
| 128    | TMCL <sup>™</sup> application status | 0 -stop<br>1 - run<br>2 - step<br>3 - reset                                                                                                    | 03      |
| 129    | Download mode                        | o – normal mode<br>1 – download mode                                                                                                    | 0/1     |
| 130    | TMCL <sup>™</sup> program counter    | The index of the currently executed TMCL™ instruction.                                                                                                    |         |
| 132    | Tick timer                           | A 32 bit counter that gets incremented by one every millisecond. It can also be reset to any start value.                                                                                                    |         |

## Global parameters of bank 1, which can be used for GGP:

The global parameter bank 1 is normally not available. It may be used for customer specific extensions of the firmware. Together with user definable commands (see section 7.3) these variables form the interface between extensions of the firmware (written in C) and TMCL™ applications.

## Global parameters of bank 2, which can be used for GGP:

Bank 2 contains general purpose 32 bit variables for the use in TMCL™ applications. They are located in RAM and can be stored to EEPROM. After booting, their values are automatically restored to the RAM.

| Number | Global parameter                 | Description                               | Range                             |
|--------|----------------------------------|-------------------------------------------|-----------------------------------|
| 0      | General purpose variable #0      | for use in TMCL <sup>™</sup> applications | -2 <sup>31</sup> +2 <sup>31</sup> |
| 1      | General purpose variable #1      | for use in TMCL™ applications             | -2 <sup>31</sup> +2 <sup>31</sup> |
| 2      | General purpose variable #2      | for use in TMCL <sup>™</sup> applications | -2 <sup>31</sup> +2 <sup>31</sup> |
| 3      | General purpose variable #3      | for use in TMCL™ applications             | -2 <sup>31</sup> +2 <sup>31</sup> |
| 4      | General purpose variable #4      | for use in TMCL <sup>™</sup> applications | -2 <sup>31</sup> +2 <sup>31</sup> |
| 5      | General purpose variable #5      | for use in TMCL™ applications             | -2 <sup>31</sup> +2 <sup>31</sup> |
| 6      | General purpose variable #6      | for use in TMCL <sup>™</sup> applications | -2 <sup>31</sup> +2 <sup>31</sup> |
| 7      | General purpose variable #7      | for use in TMCL <sup>™</sup> applications | -2 <sup>31</sup> +2 <sup>31</sup> |
| 8      | General purpose variable #8      | for use in TMCL <sup>™</sup> applications | -2 <sup>31</sup> +2 <sup>31</sup> |
| 9      | General purpose variable #9      | for use in TMCL™ applications             | -2 <sup>31</sup> +2 <sup>31</sup> |
| 10     | General purpose variable #10     | for use in TMCL™ applications             | -2 <sup>31</sup> +2 <sup>31</sup> |
| 11     | General purpose variable #11     | for use in TMCL™ applications             | -2 <sup>31</sup> +2 <sup>31</sup> |
| 12     | General purpose variable #12     | for use in TMCL <sup>™</sup> applications | -2 <sup>31</sup> +2 <sup>31</sup> |
| 13     | General purpose variable #13     | for use in TMCL <sup>™</sup> applications | -2 <sup>31</sup> +2 <sup>31</sup> |
| 14     | General purpose variable #14     | for use in TMCL <sup>™</sup> applications | -2 <sup>31</sup> +2 <sup>31</sup> |
| 15     | General purpose variable #15     | for use in TMCL™ applications             | -2 <sup>31</sup> +2 <sup>31</sup> |
| 16     | General purpose variable #16     | for use in TMCL™ applications             | -2 <sup>31</sup> +2 <sup>31</sup> |
| 17     | General purpose variable #17     | for use in TMCL™ applications             | -2 <sup>31</sup> +2 <sup>31</sup> |
| 18     | General purpose variable #18     | for use in TMCL <sup>™</sup> applications | -2 <sup>31</sup> +2 <sup>31</sup> |
| 19     | General purpose variable #19     | for use in TMCL <sup>™</sup> applications | -2 <sup>31</sup> +2 <sup>31</sup> |
| 2055   | General purpose variables #20#55 | for use in TMCL <sup>™</sup> applications | -2 <sup>31</sup> +2 <sup>31</sup> |

#### Example:

get the serial address of the target device

Mnemonic: GGP 66, o

## Binary:

| Dilliary.   |         |             |      |        |         |         |         |         |          |
|-------------|---------|-------------|------|--------|---------|---------|---------|---------|----------|
| Byte Index  | 0       | 1           | 2    | 3      | 4       | 5       | 6       | 7       | 8        |
| Function    | Target- | Instruction | Type | Motor/ | Operand | Operand | Operand | Operand | Checksum |
|             | address | Number      |      | Bank   | Byte3   | Byte2   | Byte1   | Byteo   |          |
| Value (hex) | \$01    | \$oa        | \$42 | \$00   | \$00    | \$00    | \$00    | \$00    | \$4d     |

## Reply:

| Byte Index  | 0       | 1       | 2      | 3           | 4       | 5       | 6       | 7       | 8        |
|-------------|---------|---------|--------|-------------|---------|---------|---------|---------|----------|
| Function    | Host-   | Target- | Status | Instruction | Operand | Operand | Operand | Operand | Checksum |
|             | address | address |        |             | Byte3   | Byte2   | Byte1   | Byteo   |          |
| Value (hex) | \$02    | \$01    | \$64   | \$oa        | \$00    | \$00    | \$00    | \$01    | \$72     |

⇒ Status=no error, Value=1

## 6.7.11 STGP (store global parameter)

This command is used to store TMCL™ user variables permanently in the EEPROM of the module. Some global parameters are located in RAM memory, so without storing modifications are lost at power down. This instruction enables enduring storing. Most parameters are automatically restored after power up (see the list of global parameters in chapter o).

Internal function: The specified parameter is copied from its RAM location to the configuration EEPROM.

Related commands: SGP, GGP, RSGP, AGP

Mnemonic: STGP <parameter number>, <bank number>

#### Binary representation:

| INSTRUCTION NO. | TYPE            | MOT/BANK                                | VALUE        |
|-----------------|-----------------|-----------------------------------------|--------------|
| 11              | (see chapter 8) | <bank number=""> (see chapter 8)</bank> | (don't care) |

#### Reply in direct mode:

| STATUS   | VALUE        |  |  |
|----------|--------------|--|--|
| 100 - OK | (don't care) |  |  |

### Global parameters of bank o, which can be used for STGP:

The global parameter bank o is not required for the STGP command, because these parameters are automatically stored with the SGP command in EEPROM.

#### Global parameters of bank 1, which can be used for STGP:

The global parameter bank 1 is normally not available. It may be used for customer specific extensions of the firmware. Together with user definable commands (see section 7.3) these variables form the interface between extensions of the firmware (written in C) and TMCL™ applications.

#### Global parameters of bank 2, which can be used for STGP:

Bank 2 contains general purpose 32 bit variables for the use in TMCL™ applications. They are located in RAM and can be stored to EEPROM. After booting, their values are automatically restored to the RAM.

| Number | Global parameter             | Description                   |
|--------|------------------------------|-------------------------------|
| 0      | General purpose variable #0  | for use in TMCL™ applications |
| 1      | General purpose variable #1  | for use in TMCL™ applications |
| 2      | General purpose variable #2  | for use in TMCL™ applications |
| 3      | General purpose variable #3  | for use in TMCL™ applications |
| 4      | General purpose variable #4  | for use in TMCL™ applications |
| 5      | General purpose variable #5  | for use in TMCL™ applications |
| 6      | General purpose variable #6  | for use in TMCL™ applications |
| 7      | General purpose variable #7  | for use in TMCL™ applications |
| 8      | General purpose variable #8  | for use in TMCL™ applications |
| 9      | General purpose variable #9  | for use in TMCL™ applications |
| 10     | General purpose variable #10 | for use in TMCL™ applications |
| 11     | General purpose variable #11 | for use in TMCL™ applications |
| 12     | General purpose variable #12 | for use in TMCL™ applications |
| 13     | General purpose variable #13 | for use in TMCL™ applications |
| 14     | General purpose variable #14 | for use in TMCL™ applications |
| 15     | General purpose variable #15 | for use in TMCL™ applications |
| 16     | General purpose variable #16 | for use in TMCL™ applications |

| Number | Global parameter             | Description                   |
|--------|------------------------------|-------------------------------|
| 17     | General purpose variable #17 | for use in TMCL™ applications |
| 18     | General purpose variable #18 | for use in TMCL™ applications |
| 19     | General purpose variable #19 | for use in TMCL™ applications |
| 2055   | General purpose variables    | for use in TMCL™ applications |
|        | #20#55                       |                               |

## Example:

Store the serial address of the target device *Mnemonic:* STGP 42, 0

#### Binary:

| Byte Index  | 0       | 1           | 2    | 3      | 4       | 5       | 6       | 7       | 8        |
|-------------|---------|-------------|------|--------|---------|---------|---------|---------|----------|
| Function    | Target- | Instruction | Type | Motor/ | Operand | Operand | Operand | Operand | Checksum |
|             | address | Number      |      | Bank   | Byte3   | Byte2   | Byte1   | Byteo   |          |
| Value (hex) | \$01    | \$ob        | \$42 | \$00   | \$00    | \$00    | \$00    | \$00    | \$4e     |

Note: The STAP command will not have any effect when the configuration EEPROM is locked (refer to 8.1). In direct mode, the error code 5 (configuration EEPROM locked, see also section 6.2.1) will be returned in this case.

Please refer to chapter 7 for more information about bank 0 to 2.

## 6.7.12 RSGP (restore global parameter)

With this command the contents of a TMCL™ user variable can be restored from the EEPROM. For all configuration-related axis parameters, non-volatile memory locations are provided. By default, most parameters are automatically restored after power up (see axis parameter list in chapter o). A single parameter that has been changed before can be reset by this instruction.

**Internal function:** The specified parameter is copied from the configuration EEPROM memory to its RAM location.

Relate commands: SAP, STAP, GAP, and AAP

Mnemonic: RSAP <parameter number>, o

### Binary representation:

| INSTRUCTION NO. | TYPE                                         | MOT/BANK | VALUE        |  |  |
|-----------------|----------------------------------------------|----------|--------------|--|--|
| 8               | <pre><parameter number=""></parameter></pre> | 0*       | (don't care) |  |  |

<sup>\*</sup>motor number is always 0 as only one motor is involved

#### Reply structure in direct mode:

| STATUS   | VALUE        |
|----------|--------------|
| 100 - OK | (don't care) |

#### Global parameters of bank o, which can be used for RSGP:

The global parameter bank o is not required for the RSGP command, because these parameters are automatically stored with the SGP command in EEPROM.

#### Global parameters of bank 1, which can be used for RSGP:

The global parameter bank 1 is normally not available. It may be used for customer specific extensions of the firmware. Together with user definable commands (see section 7.3) these variables form the interface between extensions of the firmware (written in C) and TMCL™ applications.

#### Global parameters of bank 2, which can be used for RSGP:

Bank 2 contains general purpose 32 bit variables for the use in TMCL™ applications. They are located in RAM and can be stored to EEPROM. After booting, their values are automatically restored to the RAM.

| Number | Global parameter             | Description                               |
|--------|------------------------------|-------------------------------------------|
| 0      | General purpose variable #0  | for use in TMCL™ applications             |
| 1      | General purpose variable #1  | for use in TMCL™ applications             |
| 2      | General purpose variable #2  | for use in TMCL™ applications             |
| 3      | General purpose variable #3  | for use in TMCL™ applications             |
| 4      | General purpose variable #4  | for use in TMCL <sup>™</sup> applications |
| 5      | General purpose variable #5  | for use in TMCL <sup>™</sup> applications |
| 6      | General purpose variable #6  | for use in TMCL™ applications             |
| 7      | General purpose variable #7  | for use in TMCL™ applications             |
| 8      | General purpose variable #8  | for use in TMCL™ applications             |
| 9      | General purpose variable #9  | for use in TMCL™ applications             |
| 10     | General purpose variable #10 | for use in TMCL <sup>™</sup> applications |
| 11     | General purpose variable #11 | for use in TMCL <sup>™</sup> applications |
| 12     | General purpose variable #12 | for use in TMCL™ applications             |
| 13     | General purpose variable #13 | for use in TMCL™ applications             |
| 14     | General purpose variable #14 | for use in TMCL™ applications             |
| 15     | General purpose variable #15 | for use in TMCL™ applications             |

| Number | Global parameter             | Description                   |  |  |  |  |
|--------|------------------------------|-------------------------------|--|--|--|--|
| 16     | General purpose variable #16 | for use in TMCL™ applications |  |  |  |  |
| 17     | General purpose variable #17 | for use in TMCL™ applications |  |  |  |  |
| 18     | General purpose variable #18 | for use in TMCL™ applications |  |  |  |  |
| 19     | General purpose variable #19 | for use in TMCL™ applications |  |  |  |  |
| 2055   | General purpose variables    | for use in TMCL™ applications |  |  |  |  |
|        | #20#55                       |                               |  |  |  |  |

## Example:

Restore the maximum current of motor *Mnemonic*: RSAP 6, 0

Binary:

| Byte Index  | 0       | 1           | 2    | 3      | 4       | 5       | 6       | 7       | 8        |
|-------------|---------|-------------|------|--------|---------|---------|---------|---------|----------|
| Function    | Target- | Instruction | Type | Motor/ | Operand | Operand | Operand | Operand | Checksum |
|             | address | Number      |      | Bank   | Byte3   | Byte2   | Byte1   | Byteo   |          |
| Value (hex) | \$01    | \$08        | \$06 | \$00   | \$00    | \$00    | \$00    | \$00    | \$10     |

Please refer to chapter 7 for more information about bank 0 to 2.

## 6.7.13 RFS (reference search)

The PDx-113-57/60-SE has a built-in reference search algorithm which can be used. The reference search algorithm provides switching point calibration and three switch modes. The status of the reference search can also be queried to see if it has already finished. (In a TMCL™ program it is better to use the WAIT command to wait for the end of a reference search.) Please see the appropriate parameters in the axis parameter table to configure the reference search algorithm to meet your needs (chapter7). The reference search can be started, stopped, and the actual status of the reference search can be checked.

**Internal function**: The reference search is implemented as a state machine, so interaction is possible during execution.

Related commands: WAIT

Mnemonic: RFS <START|STOP|STATUS>, o

#### Binary representation:

| INSTRUCTION NO. | ТҮРЕ                                                                               | MOT/BANK | VALUE        |
|-----------------|------------------------------------------------------------------------------------|----------|--------------|
| 13              | o START – start ref. search<br>1 STOP – abort ref. search<br>2 STATUS – get status | 0*       | (don't care) |

<sup>\*</sup>motor number is always 0 as only one motor is involved

### Reply in direct mode:

When using type o (START) or 1 (STOP):

| STATUS   | VALUE        |  |  |
|----------|--------------|--|--|
| 100 - OK | (don't care) |  |  |

#### When using type 2 (STATUS):

| STATUS   | VALUE                                                                |
|----------|----------------------------------------------------------------------|
| 100 - OK | o – no ref. search active<br>other values – ref.<br>search is active |

#### Example:

Start reference search of motor o Mnemonic: RFS START, o

#### Binary:

| Byte Index  | 0       | 1           | 2    | 3      | 4       | 5       | 6       | 7       | 8        |
|-------------|---------|-------------|------|--------|---------|---------|---------|---------|----------|
| Function    | Target- | Instruction | Type | Motor/ | Operand | Operand | Operand | Operand | Checksum |
|             | address | Number      |      | Bank   | Byte3   | Byte2   | Byte1   | Byteo   |          |
| Value (hex) | \$01    | \$od        | \$00 | \$00   | \$00    | \$00    | \$00    | \$00    | \$of     |

With this PANdrive it is possible to use stall detection instead of a reference search. Please see section 8 for details.

## 6.7.14 SIO (set output)

This command sets the status of the general digital output either to low (o) or to high (1).

Internal function: The passed value is transferred to the specified output line.

Related commands: GIO, WAIT

Mnemonic: SIO <port number>, <bank number>, <value>

#### Binary representation:

| INSTRUCTION NO. | TYPE                    | MOT/BANK                | VALUE           |  |
|-----------------|-------------------------|-------------------------|-----------------|--|
| 14              | <port number=""></port> | <bank number=""></bank> | <value></value> |  |

### Reply structure:

| STATUS   | VALUE        |  |  |
|----------|--------------|--|--|
| 100 - OK | (don't care) |  |  |

#### Example:

Set OUT\_1 to high (bank 2, output 1; general purpose output)

Mnemonic: SIO 1, 2, 1

#### Binary:

|             | : [     |             |      |        |                   |         |         |         |          |
|-------------|---------|-------------|------|--------|-------------------|---------|---------|---------|----------|
| Byte Index  | 0       | 1           | 2    | 3      | 4                 | 5       | 6       | 7       | 8        |
| Function    | Target- | Instruction | Type | Motor/ | Operand           | Operand | Operand | Operand | Checksum |
|             | address | Number      |      | Bank   | Byte <sub>3</sub> | Byte2   | Byte1   | Byteo   |          |
| Value (hex) | \$01    | \$oe        | \$07 | \$02   | \$00              | \$00    | \$00    | \$01    | \$19     |

#### Available I/O ports of PDx-113-57/60-SE:

| 8 | Pin | I/O port | Command                    | Range |
|---|-----|----------|----------------------------|-------|
|   | 5   | OUT_o    | SIO o, 2, <n>, (n=0/1)</n> | 1/0   |
|   | 6   | OUT_1    | SIO 1, 2, <n>, (n=0/1)</n> | 1/0   |

### Addressing both output lines with one SIO command:

- Set the type parameter to 255 and the bank parameter to 2.
- The value parameter must then be set to a value between 0...255, where every bit represents one output line.
- Furthermore, the value can also be set to -1. In this special case, the contents of the lower 8 bits of the accumulator are copied to the output pins.

#### Example:

Set both output pins high. *Mnemonic:* SIO 255, 2, 3

The following program will show the states of the input lines on the output lines:

Loop: GIO 255, 0 SIO 255, 2,-1 JA Loop

## 6.7.15 GIO (get input/output)

With this command the status of the two available general purpose inputs of the module can be read out. The function reads a digital or analogue input port. Digital lines will read o and 1, while the ADC channels deliver their 10 bit result in the range of 0...1023. In stand-alone mode the requested value is copied to the "accumulator" (accu) for further processing purposes such as conditioned jumps. In direct mode the value is only output in the "value" field of the reply, without affecting the accumulator. The actual status of a digital output line can also be read.

Internal function: The specified line is read.

Related commands: SIO, WAIT

Mnemonic: GIO <port number>, <bank number>

Binary representation:

| INSTRUCTION NO. | TYPE                    | MOT/BANK                | VALUE        |  |
|-----------------|-------------------------|-------------------------|--------------|--|
| 15              | <port number=""></port> | <bank number=""></bank> | (don't care) |  |

Reply in direct mode:

| STATUS   | VALUE                                 |
|----------|---------------------------------------|
| 100 - OK | <status of="" th="" the<=""></status> |
|          | port>                                 |

#### Example:

Get the analogue value of ADC channel 1

Mnemonic: GIO 1, 1

Binary:

| Byte Index  | 0       | 1           | 2    | 3      | 4       | 5       | 6       | 7       | 8        |
|-------------|---------|-------------|------|--------|---------|---------|---------|---------|----------|
| Function    | Target- | Instruction | Type | Motor/ | Operand | Operand | Operand | Operand | Checksum |
|             | address | Number      |      | Bank   | Byte3   | Byte2   | Byte1   | Byteo   |          |
| Value (hex) | \$01    | \$of        | \$03 | \$01   | \$00    | \$00    | \$00    | \$00    | \$14     |

Reply:

| Byte Index  | 0       | 1       | 2      | 3           | 4       | 5       | 6       | 7       | 8        |
|-------------|---------|---------|--------|-------------|---------|---------|---------|---------|----------|
| Function    | Host-   | Target- | Status | Instruction | Operand | Operand | Operand | Operand | Checksum |
|             | address | address |        |             | Byte3   | Byte2   | Byte1   | Byteo   |          |
| Value (hex) | \$02    | \$01    | \$64   | \$of        | \$00    | \$00    | \$01    | \$fa    | \$72     |

⇒ value: 506

## 6.7.15.1 I/O bank o - digital inputs:

The ADIN lines can be read as digital or analogue inputs at the same time. The analogue values can be accessed in bank 1.

| 8 | Pin | I/O port | Command  | Range |
|---|-----|----------|----------|-------|
|   | 7   | IN_o     | GIO o, o | 0/1   |
|   | 8   | IN_1     | GIO 1, 0 | 0/1   |

#### Reading all digital inputs with one GIO command:

- Set the type parameter to 255 and the bank parameter to 0.
- In this case the status of all digital input lines will be read to the lower eight bits of the accumulator.

## Use following program to represent the states of the input lines on the output lines:

Loop: GIO 255, 0 SIO 255, 2,-1 JA Loop

## 6.7.15.2 I/O bank 1 - analogue inputs:

The ADIN lines can be read back as digital or analogue inputs at the same time. The digital states can be accessed in bank o.

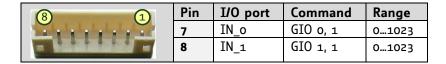

## 6.7.15.3 I/O bank 2 - the states of digital outputs

The states of the OUT lines (that have been set by SIO commands) can be read back using bank 2.

| 8             | Pin | I/O port | Command           | Range |
|---------------|-----|----------|-------------------|-------|
| * * * * * * * | 5   | OUT_o    | GIO o, 2, <n></n> | 1/0   |
|               | 6   | OUT_1    | GIO 1, 2, <n></n> | 1/0   |

## 6.7.16 CALC (calculate)

A value in the accumulator variable, previously read by a function such as GAP (get axis parameter), can be modified with this instruction. Nine different arithmetic functions can be chosen and one constant operand value must be specified. The result is written back to the accumulator, for further processing like comparisons or data transfer.

Related commands: CALCX, COMP, JC, AAP, AGP, GAP, GGP, GIO

Mnemonic: CALC <op>, <value>

where <op> is ADD, SUB, MUL, DIV, MOD, AND, OR, XOR, NOT or LOAD

Binary representation:

| INSTRUCTION NO. | ТҮРЕ                           | MOT/BANK     | VALUE               |
|-----------------|--------------------------------|--------------|---------------------|
| 19              | o ADD - add to accu            | (don't care) | <operand></operand> |
|                 | 1 SUB – subtract from accu     |              |                     |
|                 | 2 MUL – multiply accu by       |              |                     |
|                 | 3 DIV – divide accu by         |              |                     |
|                 | 4 MOD – modulo divide by       |              |                     |
|                 | 5 AND – logical and accu with  |              |                     |
|                 | 6 OR – logical or accu with    |              |                     |
|                 | 7 XOR – logical exor accu with |              |                     |
|                 | 8 NOT – logical invert accu    |              |                     |
|                 | 9 LOAD - load operand to accu  |              |                     |

#### Example:

Multiply accu by -5000 Mnemonic: CALC MUL, -5000

| Byte Index  | 0       | 1           | 2    | 3      | 4       | 5       | 6       | 7       | 8        |
|-------------|---------|-------------|------|--------|---------|---------|---------|---------|----------|
| Function    | Target- | Instruction | Type | Motor/ | Operand | Operand | Operand | Operand | Checksum |
|             | address | Number      |      | Bank   | Byte3   | Byte2   | Byte1   | Byteo   |          |
| Value (hex) | \$01    | \$13        | \$02 | \$00   | \$FF    | \$FF    | \$EC    | \$78    | \$78     |

## 6.7.17 COMP (compare)

The specified number is compared to the value in the accumulator register. The result of the comparison can for example be used by the conditional jump (JC) instruction. This command is intended for use in standalone operation only.

The host address and the reply are only used to take the instruction to the TMCL™ program memory while the program loads down. It does not make sense to use this command in direct mode.

**Internal function:** The specified value is compared to the internal "accumulator", which holds the value of a preceding "get" or calculate instruction (see GAP/GGP/GIO/CALC/CALCX). The internal arithmetic status flags are set according to the comparison result.

Related commands: JC (jump conditional), GAP, GGP, GIO, CALC, CALCX

Mnemonic: COMP <value>

#### Binary representation:

| INSTRUCTION NO. | TYPE         | MOT/BANK     | VALUE                              |  |
|-----------------|--------------|--------------|------------------------------------|--|
| 20              | (don't care) | (don't care) | <comparison value=""></comparison> |  |

#### Example:

Jump to the address given by the label when the position of motor is greater than or equal to 1000.

GAP 1, 2, 0 //get axis parameter, type: no. 1 (actual position), motor: 0, value: 0 (don't care)

COMP 1000 //compare actual value to 1000

JC GE, Label //jump, type: 5 greater/equal, the label must be defined somewhere else in the

program

Binary format of the COMP 1000 command:

| Byte Index  | 0       | 1           | 2    | 3      | 4       | 5       | 6       | 7       | 8        |
|-------------|---------|-------------|------|--------|---------|---------|---------|---------|----------|
| Function    | Target- | Instruction | Type | Motor/ | Operand | Operand | Operand | Operand | Checksum |
|             | address | Number      |      | Bank   | Byte3   | Byte2   | Byte1   | Byteo   |          |
| Value (hex) | \$01    | \$14        | \$00 | \$00   | \$00    | \$00    | \$03    | \$e8    | \$00     |

## 6.7.18 JC (jump conditional)

The JC instruction enables a conditional jump to a fixed address in the TMCL<sup>™</sup> program memory, if the specified condition is met. The conditions refer to the result of a preceding comparison. Please refer to COMP instruction for examples. This function is for stand-alone operation only.

The host address and the reply are only used to take the instruction to the TMCL™ program memory while the program loads down. It does not make sense to use this command in direct mode. See the host-only control functions for details.

**Internal function**: the TMCL<sup>™</sup> program counter is set to the passed value if the arithmetic status flags are in the appropriate state(s).

Related commands: JA, COMP, WAIT, CLE

Mnemonic: JC <condition>, <label>

where <condition>=ZE|NZ|EQ|NE|GT|GE|LT|LE|ETO|EAL|EDV|EPO

#### Binary representation:

| INSTRUCTION NO. | TYPE                                                                                                    | MOT/BANK     | VALUE                    |
|-----------------|----------------------------------------------------------------------------------------------------|--------------|--------------------------|
| 21              | o ZE - zero  1 NZ - not zero  2 EQ - equal  3 NE - not equal  4 GT - greater  5 GE - greater/equal  6 LT - lower  7 LE - lower/equal  8 ETO - time out error | (don't care) | <jump address=""></jump> |
|                 | 9 EAL – external alarm<br>12 ESD – shutdown error                                                                                                    |              |                          |

### Example:

Jump to address given by the label when the position of motor is greater than or equal to 1000.

GAP 1, 0, 0 //get axis parameter, type: no. 1 (actual position), motor: 0, value: 0 (don't care)

COMP 1000 //compare actual value to 1000 JC GE, Label //jump, type: 5 greater/equal

•••

Label: ROL o, 1000

## Binary format of "JC GE, Label" when Label is at address 10:

| Byte Index  | 0       | 1           | 2    | 3      | 4       | 5       | 6       | 7       | 8        |
|-------------|---------|-------------|------|--------|---------|---------|---------|---------|----------|
| Function    | Target- | Instruction | Type | Motor/ | Operand | Operand | Operand | Operand | Checksum |
|             | address | Number      |      | Bank   | Byte3   | Byte2   | Byte1   | Byteo   |          |
| Value (hex) | \$01    | \$15        | \$05 | \$00   | \$00    | \$00    | \$00    | \$oa    | \$25     |

# 6.7.19 JA (jump always)

Jump to a fixed address in the  $TMCL^{TM}$  program memory. This command is intended for stand-alone operation only.

Note that the host address and the reply is only used to transfer this instruction to the  $TMCL^{TM}$  program memory. This command cannot be used in direct mode.

**Internal function**: the TMCL<sup>™</sup> program counter is set to the passed value.

Related commands: JC, WAIT, CSUB

Mnemonic: JA <Label>

Binary representation:

| INSTRUCTION NO. | TYPE         | MOT/BANK     | VALUE                    |  |
|-----------------|--------------|--------------|--------------------------|--|
| 22              | (don't care) | (don't care) | <jump address=""></jump> |  |

#### Example:

An infinite loop in TMCL<sup>™</sup> Loop: MVP ABS, 0, 10000 WATT POS 0, 0

WAIT POS, o, o MVP ABS, o, o WAIT POS, o, o

JA Loop //Jump to the label "Loop"

Binary format of "JA Loop" assuming that the label "Loop" is at address 20:

| Byte Index  | 0       | 1           | 2    | 3      | 4       | 5       | 6       | 7       | 8        |
|-------------|---------|-------------|------|--------|---------|---------|---------|---------|----------|
| Function    | Target- | Instruction | Type | Motor/ | Operand | Operand | Operand | Operand | Checksum |
|             | address | Number      |      | Bank   | Byte3   | Byte2   | Byte1   | Byteo   |          |
| Value (hex) | \$01    | \$16        | \$00 | \$00   | \$00    | \$00    | \$00    | \$14    | \$2b     |

## 6.7.20 CSUB (call subroutine)

This function calls a subroutine in the TMCL™ program memory. It is intended for stand-alone operation only.

Note that the host address and the reply is only used to transfer this instruction to the  $TMCL^{TM}$  program memory. This command cannot be used in direct mode.

**Internal function:** The actual TMCL<sup>™</sup> program counter value is saved to an internal stack, afterwards overwritten with the passed value. The number of entries in the internal stack is limited to 8. This also limits nesting of subroutine calls to 8. The command will be ignored if there is no more stack space left.

Related commands: RSUB, JA

Mnemonic: CSUB <Label>

Binary representation:

| INSTRUCTION NO. | ТҮРЕ         | MOT/BANK     | VALUE                                |  |
|-----------------|--------------|--------------|--------------------------------------|--|
| 23              | (don't care) | (don't care) | <subroutine address=""></subroutine> |  |

### Example:

Call a subroutine

Loop: MVP ABS, o, 10000

CSUB SubW //Save program counter and jump to label "SubW"

MVP ABS, o, o JA Loop

SubW: WAIT POS, o, o

WAIT TICKS, o, 50

RSUB //Continue with the command following the CSUB command

Binary format of the "CSUB SubW" command assuming that the label "SubW" is at address 100:

| Byte Index  | 0       | 1           | 2    | 3      | 4       | 5       | 6       | 7       | 8        |
|-------------|---------|-------------|------|--------|---------|---------|---------|---------|----------|
| Function    | Target- | Instruction | Type | Motor/ | Operand | Operand | Operand | Operand | Checksum |
|             | address | Number      |      | Bank   | Byte3   | Byte2   | Byte1   | Byteo   |          |
| Value (hex) | \$01    | \$17        | \$00 | \$00   | \$00    | \$00    | \$00    | \$64    | \$7c     |

## 6.7.21 RSUB (return from subroutine)

Return from a subroutine to the command after the CSUB command. This command is intended for use in stand-alone mode only.

Note that the host address and the reply is only used to transfer this instruction to the  $TMCL^{TM}$  program memory. This command cannot be used in direct mode.

**Internal function:** The TMCL program counter is set to the last value of the stack. The command will be ignored if the stack is empty.

Related command: CSUB

Mnemonic: RSUB

Binary representation:

| INSTRUCTION NO. | ТҮРЕ         | MOT/BANK     | VALUE        |
|-----------------|--------------|--------------|--------------|
| 24              | (don't care) | (don't care) | (don't care) |

**Example:** Please see the CSUB example (section 6.7.20).

Binary format of RSUB:

| Byte Index  | 0       | 1           | 2    | 3      | 4       | 5       | 6       | 7       | 8        |
|-------------|---------|-------------|------|--------|---------|---------|---------|---------|----------|
| Function    | Target- | Instruction | Type | Motor/ | Operand | Operand | Operand | Operand | Checksum |
|             | address | Number      |      | Bank   | Byte3   | Byte2   | Byte1   | Byteo   |          |
| Value (hex) | \$01    | \$18        | \$00 | \$00   | \$00    | \$00    | \$00    | \$00    | \$19     |

## 6.7.22 WAIT (wait for an event to occur)

This instruction interrupts the execution of the TMCL<sup>™</sup> program until the specified condition is met. This command is intended for stand-alone operation only.

Note that the host address and the reply is only used to transfer this instruction to the  $TMCL^{TM}$  program memory. This command is not to be used in direct mode.

#### There are five different wait conditions that can be used:

- TICKS: Wait until the number of timer ticks specified by the <ticks> parameter has been reached.
- POS: Wait until the target position of the motor specified by the <motor> parameter has been reached. An optional timeout value (o for no timeout) must be specified by the <ticks> parameter.
- REFSW: Wait until the reference switch of the motor specified by the <motor> parameter has been triggered. An optional timeout value (o for no timeout) must be specified by the <ticks> parameter.
- LIMSW: Wait until a limit switch of the motor specified by the <motor> parameter has been triggered. An optional timeout value (o for no timeout) must be specified by the <ticks> parameter.
- RFS: Wait until the reference search of the motor specified by the <motor> field has been reached. An optional timeout value (o for no timeout) must be specified by the <ticks> parameter.

The timeout flag (ETO) will be set after a timeout limit has been reached. You can then use a JC ETO command to check for such errors or clear the error using the CLE command.

**Internal function**: The TMCL<sup>™</sup> program counter is held until the specified condition is met.

Related commands: JC, CLE

Mnemonic: WAIT <condition>, o, <ticks>

where <condition> is TICKS|POS|REFSW|LIMSW|RFS

#### Binary representation:

| INSTRUCTION NO. | ТҮРЕ                            | MOT/BANK     | VALUE                                          |
|-----------------|---------------------------------|--------------|------------------------------------------------|
| 27              | o TICKS - timer ticks*1         | (don't care) | <no. of="" ticks*=""></no.>                    |
|                 | 1 POS - target position reached | 0*2          | <no. for="" of="" ticks*="" timeout="">,</no.> |
|                 |                                 | 02 resp. 05  | o for no timeout                               |
|                 | 2 REFSW – reference switch      | 0            | <no. for="" of="" ticks*="" timeout="">,</no.> |
|                 |                                 | 02 resp. 05  | o for no timeout                               |
|                 | 3 LIMSW – limit switch          | 0            | <no. for="" of="" ticks*="" timeout="">,</no.> |
|                 |                                 | 02 resp. 05  | o for no timeout                               |
|                 | 4 RFS – reference search        | 0            | <no. for="" of="" ticks*="" timeout="">,</no.> |
|                 | completed                       | 02 resp. 05  | o for no timeout                               |

<sup>\*1</sup> one tick is 10 milliseconds (in standard firmware)

#### Example:

wait for motor o to reach its target position, without timeout *Mnemonic:* WAIT POS, o, o

| 2           |         |             |      |        |         |         |         |         |          |
|-------------|---------|-------------|------|--------|---------|---------|---------|---------|----------|
| Byte Index  | 0       | 1           | 2    | 3      | 4       | 5       | 6       | 7       | 8        |
| Function    | Target- | Instruction | Type | Motor/ | Operand | Operand | Operand | Operand | Checksum |
|             | address | Number      |      | Bank   | Byte3   | Byte2   | Byte1   | Byteo   |          |
| Value (hex) | \$01    | \$1b        | \$01 | \$00   | \$00    | \$00    | \$00    | \$00    | \$1e     |

<sup>\*2</sup> motor number is always 0 as only one motor is involved

# 6.7.23 STOP (stop TMCL™ program execution)

This function stops executing a  $\mathsf{TMCL}^\mathsf{TM}$  program. The host address and the reply are only used to transfer the instruction to the  $\mathsf{TMCL}^\mathsf{TM}$  program memory.

This command should be placed at the end of every stand-alone  $TMCL^{TM}$  program. It is not to be used in direct mode.

Internal function:  $TMCL^{TM}$  instruction fetching is stopped.

Related commands: none

Mnemonic: STOP

Binary representation:

| INSTRUCTION NO. | TYPE         | MOT/BANK     | VALUE        |  |
|-----------------|--------------|--------------|--------------|--|
| 28              | (don't care) | (don't care) | (don't care) |  |

Example:

Mnemonic: STOP

| Byte Index  | 0       | 1           | 2    | 3      | 4       | 5       | 6       | 7       | 8        |
|-------------|---------|-------------|------|--------|---------|---------|---------|---------|----------|
| Function    | Target- | Instruction | Type | Motor/ | Operand | Operand | Operand | Operand | Checksum |
|             | address | Number      |      | Bank   | Byte3   | Byte2   | Byte1   | Byteo   |          |
| Value (hex) | \$01    | \$1c        | \$00 | \$00   | \$00    | \$00    | \$00    | \$00    | \$1d     |

## 6.7.24 SCO (set coordinate)

Up to 20 position values (coordinates) can be stored for every axis for use with the MVP COORD command. This command sets a coordinate to a specified value.

Please note that the coordinate number o is always stored in RAM only. All others are also stored in the EEPROM.

**Internal function:** The passed value is stored in the internal position array.

Related commands: GCO, CCO, MVP

Mnemonic: SCO <coordinate number>, o, <position>

### Binary representation:

| INSTRUCTION NO. | TYPE                                | MOT/BANK | VALUE                                |
|-----------------|-------------------------------------|----------|--------------------------------------|
| 30              | <coordinate number=""></coordinate> | 0*       | <position></position>                |
|                 | (020)                               |          | (-2 <sup>23</sup> +2 <sup>23</sup> ) |

<sup>\*</sup> motor number is always o as only one motor is involved

#### Reply in direct mode:

| STATUS   | VALUE        |
|----------|--------------|
| 100 - OK | (don't care) |

#### Example:

Set coordinate #1 of motor to 1000 *Mnemonic:* SCO 1, 0, 1000

| Byte Index  | 0       | 1           | 2    | 3      | 4       | 5       | 6       | 7       | 8        |
|-------------|---------|-------------|------|--------|---------|---------|---------|---------|----------|
| Function    | Target- | Instruction | Type | Motor/ | Operand | Operand | Operand | Operand | Checksum |
|             | address | Number      |      | Bank   | Byte3   | Byte2   | Byte1   | Byteo   |          |
| Value (hex) | \$01    | \$1e        | \$01 | \$00   | \$00    | \$00    | \$03    | \$e8    | \$od     |

## 6.7.25 GCO (get coordinate)

This command makes possible to read out a previously stored coordinate. In stand-alone mode the requested value is copied to the accumulator register for further processing purposes such as conditioned jumps. In direct mode, the value is only output in the value field of the reply, without affecting the accumulator.

Please note that the coordinate number o is always stored in RAM only. All others are also stored in the EEPROM.

**Internal function**: The desired value is read out of the internal coordinate array, copied to the accumulator register and -in direct mode- returned in the *value* field of the reply.

Related commands: SCO, CCO, MVP

Mnemonic: GCO <coordinate number>, o

#### Binary representation:

| INSTRUCTION NO. | TYPE                                | MOT/BANK | VALUE        |
|-----------------|-------------------------------------|----------|--------------|
| 31              | <coordinate number=""></coordinate> | 0*       | (don't care) |
|                 | (020)                               |          |              |

<sup>\*</sup> motor number is always o as only one motor is involved

### Reply in direct mode:

| STATUS   | VALUE        |
|----------|--------------|
| 100 - OK | (don't care) |

#### Example:

Get motor value of coordinate 1

Mnemonic: GCO 1, 0

## Binary:

| Billary.    |         |             |      |        |         |         |         |         |          |
|-------------|---------|-------------|------|--------|---------|---------|---------|---------|----------|
| Byte Index  | 0       | 1           | 2    | 3      | 4       | 5       | 6       | 7       | 8        |
| Function    | Target- | Instruction | Type | Motor/ | Operand | Operand | Operand | Operand | Checksum |
|             | address | Number      |      | Bank   | Byte3   | Byte2   | Byte1   | Byteo   |          |
| Value (hex) | \$01    | \$1f        | \$01 | \$00   | \$00    | \$00    | \$00    | \$00    | \$23     |

#### Reply:

| Byte Index  | 0       | 1       | 2      | 3           | 4       | 5       | 6       | 7       | 8        |
|-------------|---------|---------|--------|-------------|---------|---------|---------|---------|----------|
| Function    | Target- | Target- | Status | Instruction | Operand | Operand | Operand | Operand | Checksum |
|             | address | address |        |             | Byte3   | Byte2   | Byte1   | Byteo   |          |
| Value (hex) | \$02    | \$01    | \$64   | \$oa        | \$00    | \$00    | \$00    | \$00    | \$86     |

<sup>⇒</sup> Value: o

## 6.7.26 CCO (capture coordinate)

The actual position of the axis is copied to the selected coordinate variable.

Please note that the coordinate number o is always stored in RAM only. All others are also stored in the EEPROM.

Internal function: The selected (24 bit) position values are written to the 20 by 3 bytes wide coordinate array.

Related commands: SCO, GCO, MVP

Mnemonic: CCO <coordinate number>, o

## Binary representation:

| INSTRUCTION NO. | TYPE                                | MOT/BANK | VALUE        |
|-----------------|-------------------------------------|----------|--------------|
| 32              | <coordinate number=""></coordinate> | 0*       | (don't care) |
|                 | (020)                               |          |              |

<sup>\*</sup> motor number is always o as only one motor is involved

## Reply in direct mode:

| STATUS   | VALUE        |
|----------|--------------|
| 100 - OK | (don't care) |

#### Example:

Store current position of the axe to coordinate 3 *Mnemonic:* CCO 3, o

| Byte Index  | 0       | 1           | 2    | 3      | 4       | 5       | 6       | 7       | 8        |
|-------------|---------|-------------|------|--------|---------|---------|---------|---------|----------|
| Function    | Target- | Instruction | Type | Motor/ | Operand | Operand | Operand | Operand | Checksum |
|             | address | Number      |      | Bank   | Byte3   | Byte2   | Byte1   | Byteo   |          |
| Value (hex) | \$01    | \$20        | \$03 | \$00   | \$00    | \$00    | \$00    | \$00    | \$2b     |

## 6.7.27 CALCX (calculate using the X register)

This instruction is very similar to CALC, but the second operand comes from the X register. The X register can be loaded with the LOAD or the SWAP type of this instruction. The result is written back to the accumulator for further processing like comparisons or data transfer.

Related commands: CALC, COMP, JC, AAP, AGP

Mnemonic: CALCX <operation>

with <operation>=ADD|SUB|MUL|DIV|MOD|AND|OR|XOR|NOT|LOAD|SWAP

Binary representation:

| INSTRUCTION NO. | TYPE                                      | MOT/BANK     | VALUE        |
|-----------------|-------------------------------------------|--------------|--------------|
| 33              | o ADD – add X register to accu            | (don't care) | (don't care) |
|                 | 1 SUB – subtract X register from accu     |              |              |
|                 | 2 MUL – multiply accu by X register       |              |              |
|                 | 3 DIV – divide accu by X-register         |              |              |
|                 | 4 MOD – modulo divide accu by x-register  |              |              |
|                 | 5 AND – logical and accu with X-register  |              |              |
|                 | 6 OR – logical or accu with X-register    |              |              |
|                 | 7 XOR – logical exor accu with X-register |              |              |
|                 | 8 NOT – logical invert X-register         |              |              |
|                 | 9 LOAD - load accu to X-register          |              |              |
|                 | 10 SWAP – swap accu with X-register       |              |              |

#### Example:

Multiply accu by X-register *Mnemonic:* CALCX MUL

| Byte Index  | 0       | 1           | 2    | 3      | 4       | 5       | 6       | 7       | 8        |
|-------------|---------|-------------|------|--------|---------|---------|---------|---------|----------|
| Function    | Target- | Instruction | Type | Motor/ | Operand | Operand | Operand | Operand | Checksum |
|             | address | Number      |      | Bank   | Byte3   | Bytez   | Byte1   | Byteo   |          |
| Value (hex) | \$01    | \$21        | \$02 | \$00   | \$00    | \$00    | \$00    | \$00    | \$24     |

## 6.7.28 AAP (accumulator to axis parameter)

The content of the accumulator register is transferred to the specified axis parameter. For practical usage, the accumulator has to be loaded e.g. by a preceding GAP instruction. The accumulator may have been modified by the CALC or CALCX (calculate) instruction.

Related commands: AGP, SAP, GAP, SGP, GGP, GIO, GCO, CALC, CALCX

Mnemonic: AAP <parameter number>, o

#### Binary representation:

| INSTRUCTION NO. | TYPE                                                                       | MOT/BANK | VALUE                   |
|-----------------|----------------------------------------------------------------------------|----------|-------------------------|
| 34              | <parameter< td=""><td>0*</td><td><don't care=""></don't></td></parameter<> | 0*       | <don't care=""></don't> |
|                 | number>                                                                    |          |                         |

<sup>\*</sup> motor number is always o as only one motor is involved

### Reply in direct mode:

| STATUS   | VALUE        |  |  |
|----------|--------------|--|--|
| 100 - OK | (don't care) |  |  |

#### List of parameters, which can be used for AAP:

| Number | Axis Parameter             | Description                                                                                                    |
|--------|----------------------------|----------------------------------------------------------------------------------------------------|
| 0      | target (next) position     | The desired position in position mode (see ramp mode,                                                                                                    |
|        |                            | no. 138).                                                                                                    |
| 1      | actual position            | The current position of the motor. Should only be                                                                                                    |
|        |                            | overwritten for reference point setting.                                                                                                    |
| 2      | target (next) speed        | The desired speed in velocity mode (see ramp mode, no. 138). In position mode, this parameter is set by hardware: to the maximum speed during acceleration, and to zero during deceleration and rest.                                                                   |
| 3      | actual speed               | The current rotation speed.                                                                                                    |
| 4      | maximum positioning speed  | Should not exceed the physically highest possible value. Adjust the pulse divisor (no. 154), if the speed value is very low (<50) or above the upper limit. See TMC 428 datasheet (p.24) for calculation of physical units.                                             |
| 5      | maximum acceleration       | The limit for acceleration (and deceleration). Changing this parameter requires re-calculation of the acceleration factor (no. 146) and the acceleration divisor (no.137), which is done automatically. See TMC 428 datasheet (p.24) for calculation of physical units. |
| 6      | absolute max. current      | The most important motor setting, since too high values might cause motor damage! The maximum value is 255 (which mean 100% of the maximum current of the module).                                                                                                    |
| 7      | standby current            | The current limit two seconds after the motor has stopped.                                                                                                    |
| 12     | right limit switch disable | if set, deactivates the stop function of the right switch                                                                                                    |
| 13     | left limit switch disable  | Deactivates the stop function of the left switch resp. reference switch if set.                                                                                                    |
| 130    | minimum speed              | Should always be set 1 to ensure exact reaching of the target position. <i>Do not change!</i>                                                                                                    |
| 136    | acceleration threshold     | Specifies the threshold between low and high acceleration values for the parameters 144 and 145. <b>Normally not needed.</b>                                                                                                    |

| Number | Axis Parameter              | Description                                                                                                    |
|--------|-----------------------------|----------------------------------------------------------------------------------------------------|
| 137    | acceleration divisor        | A ramping parameter, can be adjusted in special cases, automatically calculated by setting the maximum acceleration (e.g. during normal initialization). See the TMC428 data sheet for details. <b>Normally no need to change</b> .                                                                                                    |
| 138    | ramp mode                   | Automatically set when using ROR, ROL, MST and MVP. o: position mode. Steps are generated, when the parameters actual position and target position differ. Trapezoidal speed ramps are provided. 2: velocity mode. The motor will run continuously and the speed will be changed with constant (maximum) acceleration, if the parameter "target speed" is changed. For special purposes, the soft mode (value 1) with exponential decrease of speed can be selected.                                                                                                    |
| 140    | microstep resolution        | o - full step *)  1 - half step *)  2 - 4 microsteps  3 - 8 microsteps  4 - 16 microsteps  5 - 32 microsteps**)  6 - 64 microsteps**)  Modifying this parameter effects the rotation speed in the same relation:  *) The full-step setting and the half-step setting are not optimized for use without an adapted microstepping table. These settings just step through the microstep table in steps of 64 respectively 32. To get real full stepping use axis parameter 211 or load an adapted microstepping table.  ***) If the module is specified for 16 microsteps only, switching to 32 or 64 microsteps brings an enhancement in resolution and smoothness. The position counter will use the full resolution, but, however, the motor will resolve a maximum of 24 different microsteps only for |
| 141    | ref. switch tolerance       | the 32 or 64 microstep units.  For three-switch mode: a position range, where an additional switch (connected to the REFL input) won't cause motor stop.                                                                                                    |
| 142    | snapshot position           | For referencing purposes, the exact position at hitting of<br>the reference switch can be captured in this parameter. A<br>dummy value has to be written first to prepare caption.                                                                                                    |
| 143    | max. current at rest        | In contrast to the standby current, this current limit becomes immediately active when the motor speed reaches zero. The value represents a fraction of the absolute maximum current:  o – no change of current at rest (default, 100%)  17 – 12.5%87.5%  See the TMC428 datasheet for details. Normally not used, use parameters 6 and 7 instead!                                                                                                    |
| 144    | max. current at low accel.  | An optional current reduction factor, see parameters 136 and 143 for details. <i>Normally not used, use parameters</i> 6 and 7 instead!                                                                                                    |
| 145    | max. current at high accel. | An optional current reduction factor, see parameters 136 and 143 for details. <b>Normally not used, use parameters</b> 6 and 7 instead!                                                                                                    |

| Number | Axis Parameter            | Description                                                                                                    |
|--------|---------------------------|----------------------------------------------------------------------------------------------------|
| 146    | acceleration factor       | A ramping parameter, can be adjusted in special cases, automatically calculated by setting the maximum acceleration (e.g. during normal initialization). See the TMC428 data sheet for details. <i>Normally no need to change.</i>                                                                                                    |
| 147    | ref. switch disable flag  | If set, the reference switch (left switch) won't cause the motor to stop. See parameters 12 and 13.                                                                                                    |
| 148    | limit switch disable flag | If set, the limit switch (right switch) won't cause the motor to stop. See parameters 12 and 13.                                                                                                    |
| 149    | soft stop flag            | If cleared, the motor will stop immediately (disregarding motor limits), when the reference or limit switch is hit.                                                                                                    |
| 153    | ramp divisor              | The exponent of the scaling factor for the ramp generator- should be de/incremented carefully (in steps of one).                                                                                                    |
| 154    | pulse divisor             | The exponent of the scaling factor for the pulse (step) generator – should be de/incremented carefully (in steps of one).                                                                                                    |
| 193    | referencing mode          | <ul> <li>1 - Only the left reference switch is searched.</li> <li>2 - The right switch is searched, and then the left switch is searched.</li> <li>3 - Three-switch-mode: the right switch is searched first, and then the reference switch will be searched.</li> </ul>                                                                                                    |
| 194    | referencing search speed  | For the reference search this value specifies the search speed as a fraction of the maximum velocity:  o – full speed  1 – half of the maximum speed  2 – a quarter of the maximum speed  3 – 1/8 of the maximum speed (etc.)                                                                                                    |
| 195    | referencing switch speed  | Similar to parameter no. 194, the speed for the switching point calibration can be selected.                                                                                                    |
| 203    | mixed decay threshold     | If the actual velocity is above this threshold, mixed decay will be used. This can also be set to -1 which turns on mixed decay permanently also in the rising part of the microstep wave. This can be used to fix microstep errors.                                                                                                    |
| 204    | freewheeling              | Time after which the power to the motor will be cut when its velocity has reached zero                                                                                                    |
| 205    | Stall Detection Threshold | Stall detection threshold. Only usable on modules equipped with TMC246 or TMC249 motor drivers. Set it to o for no stall detection or to a value between 1 (low threshold) and 7 (high threshold). The motor will be stopped if the load value exceeds the stall detection threshold. Switch off mixed decay to get usable results.                                                                |
| 209    | Encoder Position          | Position of motor axis within one rotation                                                                                                    |
| 210    | encoder prescaler         | Prescaler for the encoder (since firmware version 3.38). For more information refer to 9.2 please.                                                                                                    |
| 211    | Fullstep Threshold        | When exceeding this speed the driver will switch to real full step mode. To disable this feature set this parameter to zero or to a value greater than 2047.  Setting a full step threshold allows higher motor torque of the motor at higher velocity. When experimenting with this in a given application, try to reduce the motor current in order to be able to reach a higher motor velocity! |

## Example:

Positioning motor by a potentiometer connected to the analogue input #0:

Start: GIO 0,1 // get value of analogue input line o

CALC MUL, 4 // multiply by 4

AAP 0,0 // transfer result to target position of motor o

JA Start // jump back to start

Binary format of the AAP 0,0 command:

| Byte Index  | 0       | 1           | 2    | 3      | 4       | 5       | 6       | 7       | 8        |
|-------------|---------|-------------|------|--------|---------|---------|---------|---------|----------|
| Function    | Target- | Instruction | Type | Motor/ | Operand | Operand | Operand | Operand | Checksum |
|             | address | Number      |      | Bank   | Byte3   | Byte2   | Byte1   | Byteo   |          |
| Value (hex) | \$01    | \$22        | \$00 | \$00   | \$00    | \$00    | \$00    | \$00    | \$23     |

## 6.7.29 AGP (accumulator to global parameter)

The content of the accumulator register is transferred to the specified global parameter. For practical usage, the accumulator has to be loaded e.g. by a preceding GAP instruction. The accumulator may have been modified by the CALC or CALCX (calculate) instruction. **Note that the global parameters in bank o are EEPROM-only and thus should not be modified automatically by a stand-alone application.** (See chapter o for a complete list of global parameters).

Related commands: AAP, SGP, GGP, SAP, GAP, GIO

Mnemonic: AGP <parameter number>, <bank number>

#### Binary representation:

| INSTRUCTION NO. | TYPE                                                                                 | MOT/BANK                | VALUE        |  |
|-----------------|--------------------------------------------------------------------------------------|-------------------------|--------------|--|
| 35              | <parameter< td=""><td><bank number=""></bank></td><td>(don't care)</td></parameter<> | <bank number=""></bank> | (don't care) |  |
|                 | number>                                                                              |                         |              |  |

### Reply in direct mode:

| STATUS   | VALUE        |  |  |
|----------|--------------|--|--|
| 100 - OK | (don't care) |  |  |

## Global parameters of bank o, which can be used for AGP:

| Number | Global parameter      | Descr                                                       | Description                                              |                            |  |  |  |  |
|--------|-----------------------|-------------------------------------------------------------|----------------------------------------------------------|----------------------------|--|--|--|--|
| 64     | EEPROM magic          | Settin                                                      | Setting this parameter to a different value as \$E4 will |                            |  |  |  |  |
|        |                       |                                                             |                                                          | axis and global parameters |  |  |  |  |
|        |                       |                                                             | •                                                        | the next power up. This is |  |  |  |  |
|        |                       | useful                                                      | in case of miss-config                                   | uration.                   |  |  |  |  |
| 65     | RS232/RS485 baud rate | 0                                                           | ,,,,,,,,,,,,,,,,,,,,,,,,,,,,,,,,,,,,,,,                  |                            |  |  |  |  |
|        |                       | _1                                                          | 14400 baud                                               |                            |  |  |  |  |
|        |                       | _2                                                          | 19200 baud                                               |                            |  |  |  |  |
|        |                       | _3                                                          | 28800 baud                                               |                            |  |  |  |  |
|        |                       | _4                                                          | 38400 baud                                               |                            |  |  |  |  |
|        |                       | _5                                                          | 57600 baud                                               |                            |  |  |  |  |
|        |                       | 6                                                           | 76800 baud                                               | Not supported by Windows!  |  |  |  |  |
|        |                       | 7                                                           | (115200 baud)                                            |                            |  |  |  |  |
| 66     | Serial address        |                                                             | odule (target) address                                   |                            |  |  |  |  |
| 67     | ASCII mode            | -                                                           | Configure the TMCL $^{TM}$ ASCII interface:              |                            |  |  |  |  |
|        |                       | Bit o:                                                      | o – start up in binary (                                 |                            |  |  |  |  |
|        |                       |                                                             | 1 – start up in ASCII mode                               |                            |  |  |  |  |
|        |                       | Bits 4 and 5:                                               |                                                          |                            |  |  |  |  |
|        |                       | oo – Echo back each character                               |                                                          |                            |  |  |  |  |
|        |                       | o1 – Echo back complete command                             |                                                          |                            |  |  |  |  |
| (0)    | CAN bit rate          | 10 - Do not send echo, only send command reply 1 - 10kBit/s |                                                          |                            |  |  |  |  |
| 69     | CAN DIT rate          | 2 - 20                                                      |                                                          |                            |  |  |  |  |
|        |                       | 3 - 50                                                      |                                                          |                            |  |  |  |  |
|        |                       |                                                             | okBit/s                                                  |                            |  |  |  |  |
|        |                       |                                                             | skBit/s                                                  |                            |  |  |  |  |
|        |                       | _                                                           | okBit/s (default)                                        |                            |  |  |  |  |
|        |                       | 7 – 500kBit/s                                               |                                                          |                            |  |  |  |  |
|        |                       | 8 – 1000kBit/s                                              |                                                          |                            |  |  |  |  |
| 70     | CAN reply ID          | The CAN ID for replies from the board (default: 2)          |                                                          |                            |  |  |  |  |
| 71     | CAN ID                | The module (target) address for CAN (default: 1)            |                                                          |                            |  |  |  |  |
| 73     | Configuration EEPROM  | Write: 1234 to lock the EEPROM, 4321 to unlock it.          |                                                          |                            |  |  |  |  |
|        | lock flag             |                                                             | 1=EEPROM locked, o=EE                                    | -                          |  |  |  |  |

| Number | Global parameter                  | Description                                                                                                    |
|--------|-----------------------------------|----------------------------------------------------------------------------------------------------|
| 75     | Telegram pause time               | Pause time before the reply via RS232 or RS485 is sent. For RS232 set to 0.                                        |
|        |                                   | For RS485 it is often necessary to set it to 15 (for RS485 adapters controlled by the RTS pin).                    |
|        |                                   | For CAN interface this parameter has no effect!                                                                    |
| 76     | Serial host address               | Host address used in the reply telegrams sent back via RS232 or RS485.                                             |
| 77     | Auto start mode                   | o: Do not start TMCL™ application after power up (default).                                                        |
| 80     | Shutdown pin                      | 1: Start TMCL <sup>™</sup> application automatically after power up.  Select the functionality of the SHUTDOWN pin |
|        | functionality                     | o – no function 1 – high active                                                                                    |
|        |                                   | 2 – low active                                                                                                    |
| 81     | TMCL <sup>™</sup> code protection | Protect a TMCL™ program against disassembling or overwriting.                                                      |
|        |                                   | o – no protection                                                                                                  |
|        |                                   | 1 – protection against disassembling                                                                               |
|        |                                   | 2 – protection against overwriting                                                                                 |
|        |                                   | 3 – protection against disassembling and overwriting                                                               |
|        |                                   | If you switch off the protection against                                                                           |
|        |                                   | disassembling, the program will be erased first!                                                                   |
|        |                                   | Changing this value from 1 or 3 to 0 or 2, the TMCL™                                                               |
|        | · ·                               | program will be wiped off.                                                                                         |
| 132    | Tick timer                        | A 32 bit counter that gets incremented by one every millisecond. It can also be reset to any start value.          |

## Global parameters of bank 1, which can be used for AGP:

The global parameter bank 1 is normally not available. It may be used for customer specific extensions of the firmware. Together with user definable commands (see section 7.3) these variables form the interface between extensions of the firmware (written in C) and TMCL™ applications.

## Global parameters of bank 2, which can be used for AGP:

Bank 2 contains general purpose 32 bit variables for the use in TMCL™ applications. They are located in RAM and can be stored to EEPROM. After booting, their values are automatically restored to the RAM.

| Number | Global parameter             | Description                   |
|--------|------------------------------|-------------------------------|
| 0      | General purpose variable #0  | for use in TMCL™ applications |
| 1      | General purpose variable #1  | for use in TMCL™ applications |
| 2      | General purpose variable #2  | for use in TMCL™ applications |
| 3      | General purpose variable #3  | for use in TMCL™ applications |
| 4      | General purpose variable #4  | for use in TMCL™ applications |
| 5      | General purpose variable #5  | for use in TMCL™ applications |
| 6      | General purpose variable #6  | for use in TMCL™ applications |
| 7      | General purpose variable #7  | for use in TMCL™ applications |
| 8      | General purpose variable #8  | for use in TMCL™ applications |
| 9      | General purpose variable #9  | for use in TMCL™ applications |
| 10     | General purpose variable #10 | for use in TMCL™ applications |
| 11     | General purpose variable #11 | for use in TMCL™ applications |
| 12     | General purpose variable #12 | for use in TMCL™ applications |
| 13     | General purpose variable #13 | for use in TMCL™ applications |
| 14     | General purpose variable #14 | for use in TMCL™ applications |
| 15     | General purpose variable #15 | for use in TMCL™ applications |
| 16     | General purpose variable #16 | for use in TMCL™ applications |
| 17     | General purpose variable #17 | for use in TMCL™ applications |
| 18     | General purpose variable #18 | for use in TMCL™ applications |
| 19     | General purpose variable #19 | for use in TMCL™ applications |
| 2055   | General purpose variables    | for use in TMCL™ applications |
|        | #20#55                       |                               |

### Example:

Copy accumulator to TMCL™ user variable #3 *Mnemonic:* AGP 3, 2

| Dillary.    |         |             |      |        |         |         |         |         |          |
|-------------|---------|-------------|------|--------|---------|---------|---------|---------|----------|
| Byte Index  | 0       | 1           | 2    | 3      | 4       | 5       | 6       | 7       | 8        |
| Function    | Target- | Instruction | Type | Motor/ | Operand | Operand | Operand | Operand | Checksum |
|             | address | Number      |      | Bank   | Byte3   | Byte2   | Byte1   | Byteo   |          |
| Value (hex) | \$01    | \$23        | \$03 | \$02   | \$00    | \$00    | \$00    | \$00    | \$29     |

# 6.7.30 CLE (clear error flags)

This command clears the internal error flags. It is intended for use in stand-alone mode only and must not be used in direct mode.

The following error flags can be cleared by this command (determined by the <flag> parameter):

- ALL: clear all error flags.
- ETO: clear the timeout flag.
- EAL: clear the external alarm flag
- EDV: clear the deviation flag
- EPO: clear the position error flag

Related commands: JC

Mnemonic: CLE <flags>

where <flags>=ALL|ETO|EDV|EPO

Binary representation:

| INSTRUCTION NO. | ТҮРЕ                                                                                                    | MOT/BANK     | VALUE        |
|-----------------|----------------------------------------------------------------------------------------------------|--------------|--------------|
| 36              | o - (ALL) all flags 1 - (ETO) timeout flag 2 - (EAL) alarm flag 3 - (EDV) deviation flag 4 - (EPO) position flag 5 - (ESD) shutdown flag | (don't care) | (don't care) |

#### Example:

Reset the timeout flag Mnemonic: CLE ETO

Binary:

| Byte Index  | 0       | 1           | 2    | 3      | 4       | 5       | 6       | 7       | 8        |
|-------------|---------|-------------|------|--------|---------|---------|---------|---------|----------|
| Function    | Target- | Instruction | Type | Motor/ | Operand | Operand | Operand | Operand | Checksum |
|             | address | Number      |      | Bank   | Byte3   | Byte2   | Byte1   | Byteo   |          |
| Value (hex) | \$01    | \$24        | \$01 | \$00   | \$00    | \$00    | \$00    | \$00    | \$26     |

# 6.7.31 Customer specific $\mathsf{TMCL}^\mathsf{TM}$ command extension (UFo...UF7/user function)

The user definable functions UFo through UF7 are predefined, "empty" functions for user specific purposes. Contact TRINAMIC for customer specific programming of these functions.

**Internal function:** Call user specific functions implemented in **C** by TRINAMIC.

Related commands: none

Mnemonic: UFo... UF7

Binary representation:

| INSTRUCTION NO. | ТҮРЕ           | MOT/BANK       | VALUE          |
|-----------------|----------------|----------------|----------------|
| 6471            | (user defined) | (user defined) | (user defined) |

#### Reply in direct mode:

| Byte Index  | 0       | 1       | 2        | 3           | 4                 | 5        | 6        | 7        | 8                             |
|-------------|---------|---------|----------|-------------|-------------------|----------|----------|----------|-------------------------------|
| Function    | Target- | Target- | Status   | Instruction | Operand           | Operand  | Operand  | Operand  | Checksum                      |
|             | address | address |          |             | Byte <sub>3</sub> | Byte2    | Byte1    | Byteo    |                               |
| Value (hex) | \$02    | \$01    | (user    | 6471        | (user             | (user    | (user    | (user    | <checksum< th=""></checksum<> |
|             |         |         | defined) |             | defined)          | defined) | defined) | defined) | >                             |

### 6.7.32 Request target position reached event

This command is the only exception to the  $TMCL^{TM}$  protocol, as it sends two replies: One immediately after the command has been executed (like all other commands also), and one additional reply that will be sent when the motor has reached its target position. This instruction can only be used in direct mode (in stand-alone mode, it is covered by the WAIT command) and hence does not have a mnemonic.

Internal function: Send an additional reply when the motor has reached its target position

Mnemonic: ---

Binary representation:

| INSTRUCTION NO. | TYPE         | MOT/BANK     | VALUE |
|-----------------|--------------|--------------|-------|
| 138             | (don't care) | (don't care) | 0*    |

<sup>\*</sup> motor number

Reply in direct mode (right after execution of this command):

| Byte Index  | 0       | 1       | 2      | 3           | 4                 | 5       | 6       | 7         | 8                             |
|-------------|---------|---------|--------|-------------|-------------------|---------|---------|-----------|-------------------------------|
| Function    | Target- | Target- | Status | Instruction | Operand           | Operand | Operand | Operand   | Checksum                      |
|             | address | address |        |             | Byte <sub>3</sub> | Byte2   | Byte1   | Byteo     |                               |
| Value (hex) | \$02    | \$01    | 100    | 138         | \$00              | \$00    | \$00    | Motor bit | <checksum< th=""></checksum<> |
|             |         |         |        |             |                   |         |         | mask      | >                             |

Additional reply in direct mode (after motors have reached their target positions):

| Byte Index  | 0       | 1       | 2      | 3           | 4       | 5       | 6       | 7         | 8                             |
|-------------|---------|---------|--------|-------------|---------|---------|---------|-----------|-------------------------------|
| Function    | Target- | Target- | Status | Instruction | Operand | Operand | Operand | Operand   | Checksum                      |
|             | address | address |        |             | Byte3   | Byte2   | Byte1   | Byteo     |                               |
| Value (hex) | \$02    | \$01    | 128    | 138         | \$00    | \$00    | \$00    | Motor bit | <checksum< th=""></checksum<> |
|             |         |         |        |             |         |         |         | mask      | >                             |

## 6.7.33 BIN (return to binary mode)

This command can only be used in ASCII mode. It quits the ASCII mode and returns to binary mode.

Related Commands: none

Mnemonic: BIN

**Binary representation:** This command does not have a binary representation as it can only be used in ASCII mode.

#### 6.7.34 TMCL<sup>™</sup> Control Functions

The following functions are for host control purposes only and are not allowed for stand-alone mode. In most cases, there is no need for the customer to use one of those functions (except command 139). They are mentioned here only for reasons of completeness. These commands have no mnemonics, as they cannot be used in  $\mathsf{TMCL}^\mathsf{TM}$  programs. The Functions are to be used only by the  $\mathsf{TMCL}$ -IDE to communicate with the module, for example to download a  $\mathsf{TMCL}^\mathsf{TM}$  application into the module.

#### The only control commands that could be useful for a user host application are:

- get firmware revision (command 136, please note the special reply format of this command, described at the end of this section)
- run application (command 129)

#### All other functions can be achieved by using the appropriate functions of the TMCL-IDE.

| Instruction                            | Description                                                                                                    | Туре                              | Mot/Bank     | Value                                  |
|----------------------------------------|----------------------------------------------------------------------------------------------------|-----------------------------------|--------------|----------------------------------------|
| 128 – stop application                 | a running TMCL™ standalone application is stopped                                                                |                                   | (don't care) | (don't care)                           |
| 129 – run application                  | $TMCL^TM$ execution is started (or continued)                                                                    | current address<br>1 - run from   | (don't care) | (don't care) starting address          |
| 130 – step application                 | only the next command of a TMCL™ application is executed                                                         | specified address<br>(don't care) | (don't care) | (don't care)                           |
| 131 – reset application                | the program counter is set to<br>zero, and the standalone<br>application is stopped (when<br>running or stepped) | (don't care)                      | (don't care) | (don't care)                           |
| 132 – start download<br>mode           | target command execution is<br>stopped and all following<br>commands are transferred to<br>the TMCL™ memory      | (don't care)                      | (don't care) | starting address of<br>the application |
| 133 – quit download<br>mode            | target command execution is resumed                                                                              | (don't care)                      | (don't care) | (don't care)                           |
| 134 − read TMCL <sup>™</sup><br>memory | the specified program memory location is read                                                                    | (don't care)                      | (don't care) | <memory address=""></memory>           |
| 135 – get application<br>status        | one of these values is returned: o - stop 1 - run 2 - step 3 - reset                                             | (don't care)                      | (don't care) | (don't care)                           |
| 136 – get firmware<br>version          | return the module type and<br>firmware revision either as a<br>string or in binary format                        | _                                 | (don't care) | (don't care)                           |
| 137 – restore factory<br>settings      | reset all settings stored in the EEPROM to their factory defaults This command does not send back a reply.       | (don't care)                      | (don't care) | must be 1234                           |
| 138 – reserved                         |                                                                                                    |                                   |              |                                        |
| 139 – enter ASCII<br>mode              | Enter ASCII command line (see chapter 6.6)                                                                       | (don't care)                      | (don't care) | (don't care)                           |

#### Special reply format of command 136:

#### Type set to o - reply as a string:

| Byte index | Contents                                    |
|------------|---------------------------------------------|
| 1          | Host Address                                |
| 29         | Version string (8 characters, e.g. 140V2.50 |

• There is no checksum in this reply format!

#### Type set to 1 - version number in binary format:

- Please use the normal reply format.
- The version number is output in the *value* field of the reply in the following way:

| Byte index in value field | Contents                  |  |  |  |  |
|---------------------------|---------------------------|--|--|--|--|
| 1                         | Version number, low byte  |  |  |  |  |
| 2                         | Version number, high byte |  |  |  |  |
| 3                         | Type number, low byte     |  |  |  |  |
|                           | (currently not used)      |  |  |  |  |
| 4                         | Type number, high byte    |  |  |  |  |
|                           | (currently not used)      |  |  |  |  |

# 7 Axis parameters

The following section describes all axis parameters that can be used with the SAP, GAP, AAP, STAP and RSAP commands.

#### Meaning of the letters in column Access:

R = readable (GAP)

W = writable (SAP)

E = automatically restored from EEPROM after reset or power-on

| Number | Axis Parameter                | Description                                                                                                    | Range [Unit]                                                                                              | Access |
|--------|-------------------------------|----------------------------------------------------------------------------------------------------|----------------------------------------------------------------------------------------------------|--------|
| 0      | target (next) position        | The desired position in position mode (see ramp mode, no. 138).                                                                                                    | ± 2 <sup>23</sup><br>[µsteps]                                                                             | RW     |
| 1      | actual position               | The current position of the motor. Should only be overwritten for reference point setting.                                                                                                    | ± 2 <sup>23</sup><br>[µsteps]                                                                             | RW     |
| 2      | target (next) speed           | The desired speed in velocity mode (see ramp mode, no. 138). In position mode, this parameter is set by hardware: to the maximum speed during acceleration, and to zero during deceleration and rest.                                                                   | $\frac{\pm 2047}{\left[\frac{16MHz}{65536} \cdot 2^{PD} \frac{\mu steps}{sec}\right]}$                    | RW     |
| 3      | actual speed                  | The current rotation speed.                                                                                                    | $\frac{\pm 2047}{\begin{bmatrix} \frac{16MHz}{65536} \cdot 2^{PD} & \frac{\mu steps}{sec} \end{bmatrix}}$ | RW     |
| 4      | maximum positioning speed     | Should not exceed the physically highest possible value. Adjust the pulse divisor (no. 154), if the speed value is very low (<50) or above the upper limit. See TMC 428 datasheet (p.24) for calculation of physical units.                                             | 02047 [\frac{16MHz}{65536} \cdot 2^{PD} \frac{\musteps}{\sec}]                                            | RWE    |
| 5      | maximum<br>acceleration       | The limit for acceleration (and deceleration). Changing this parameter requires re-calculation of the acceleration factor (no. 146) and the acceleration divisor (no.137), which is done automatically. See TMC 428 datasheet (p.24) for calculation of physical units. | 0 2047 $\left[ \frac{16 \text{MHz}}{65536} \cdot 2^{\text{PD}} \frac{\text{µsteps}}{\text{sec}} \right]$  | RWE    |
| 6      | absolute max. current         | The most important motor setting, since too high values might cause motor damage! The maximum value is 255 (which mean 100% of the maximum current of the module).                                                                                                    | 0255 [max. module current] 255                                                                            | RWE    |
| 7      | standby current               | The current limit two seconds after the motor has stopped.                                                                                                    | O255  max. module current 255                                                                             | RWE    |
| 8      | target pos. reached           | Indicates that the actual position equals the target position.                                                                                                    | 0/1                                                                                                    | R      |
| 9      | ref. switch status            | The logical state of the reference (left) switch. See the TMC 428 data sheet for the different switch modes. Default is two switch modes: the left switch as the reference switch, the right switch as a limit (stop) switch.                                           | 0/1                                                                                                    | R      |
| 10     | right limit switch<br>status  | The logical state of the (right) limit switch.                                                                                                    | 0/1                                                                                                    | R      |
| 11     | left limit switch<br>status   | The logical state of the left limit switch (in three switch mode)                                                                                                    | 0/1                                                                                                    | R      |
| 12     | right limit switch<br>disable | if set, deactivates the stop function of the right switch                                                                                                    | 0/1                                                                                                    | RWE    |
| 13     | left limit switch<br>disable  | Deactivates the stop function of the left switch resp. reference switch if set.                                                                                                    | 0/1                                                                                                    | RWE    |

| Number | Axis Parameter            | Description                                                                                                    | Range [Unit]                       | Access |
|--------|---------------------------|----------------------------------------------------------------------------------------------------|------------------------------------|--------|
| 130    | minimum speed             | Should always be set 1 to ensure exact reaching of the target position. <i>Do not change!</i>                                                                                                    | O 2047  [max. module current]  255 | RWE    |
| 135    | actual acceleration       | The current acceleration (read only).                                                                                                    | 0 2047*                            | R      |
| 136    | acceleration<br>threshold | Specifies the threshold between low and high acceleration values for the parameters 144 and 145.  Normally not needed.                                                                                                    | 0 2047                             | RWE    |
| 137    | acceleration divisor      | A ramping parameter, can be adjusted in special cases, automatically calculated by setting the maximum acceleration (e.g. during normal initialization). See the TMC428 data sheet for details. <b>Normally no need to change.</b>                                                                                                    | 013                                | RWE    |
| 138    | ramp mode                 | Automatically set when using ROR, ROL, MST and MVP.  o: position mode. Steps are generated, when the parameters actual position and target position differ. Trapezoidal speed ramps are provided.  2: velocity mode. The motor will run continuously and the speed will be changed with constant (maximum) acceleration, if the parameter target speed is changed.  For special purposes, the soft mode (value 1) with exponential decrease of speed can be selected.                                                                                                    | 0/1/2                              | RWE    |
| 140    | microstep resolution      | o - full step *)  1 - half step *)  2 - 4 microsteps  3 - 8 microsteps  4 - 16 microsteps  5 - 32 microsteps**)  6 - 64 microsteps**)  Modifying this parameter effects the rotation speed in the same relation:  *) The full-step setting and the half-step setting are not optimized for use without an adapted microstepping table. These settings just step through the microstep table in steps of 64 respectively 32. To get real full stepping use axis parameter 211 or load an adapted microstepping table.  **) If the module is specified for 16 microsteps only, switching to 32 or 64 microsteps brings an enhancement in resolution and smoothness. The position counter will use the full resolution, but, however, the motor will resolve a maximum of 24 different microsteps only for the 32 or 64 microstep units. | 06                                 | RWE    |
| 141    | ref. switch tolerance     | For three-switch mode: a position range, where an additional switch (connected to the REFL input) won't cause motor stop.                                                                                                    | 04095<br>[µsteps]                  | RW     |
| 142    | snapshot position         | For referencing purposes, the exact position at hitting of the reference switch can be captured in this parameter. A dummy value has to be written first to prepare caption.                                                                                                    | ± 2 <sup>23</sup><br>[µsteps]      | RW     |

| Number | Axis Parameter       | Description                                            | Range [Unit]                                                                                   | Access |
|--------|----------------------|--------------------------------------------------------|------------------------------------------------------------------------------------------------|--------|
| 143    | max. current at rest | In contrast to the standby current, this current limit | 07                                                                                             | RWE    |
|        |                      | becomes immediately active when the motor speed        |                                                                                                |        |
|        |                      | reaches zero. The value represents a fraction of the   |                                                                                                |        |
|        |                      | absolute maximum current:                              |                                                                                                |        |
|        |                      | o – no change of current at rest (default, 100%)       |                                                                                                |        |
|        |                      | 17 - 12.5%87.5%                                        |                                                                                                |        |
|        |                      | See the TMC428 datasheet for details. Normally not     |                                                                                                |        |
|        |                      | used, use parameters 6 and 7 instead!                  |                                                                                                |        |
| 144    | max. current at low  | -                                                      | 07                                                                                             | RWE    |
|        | accel.               | parameters 136 and 143 for details. Normally not       |                                                                                                |        |
|        |                      | used, use parameters 6 and 7 instead!                  |                                                                                                |        |
| 145    | max. current at high |                                                        | 07                                                                                             | RWE    |
| .,     | accel.               | parameters 136 and 143 for details. Normally not       | ,                                                                                              |        |
|        |                      | used, use parameters 6 and 7 instead!                  |                                                                                                |        |
| 146    | acceleration factor  | A ramping parameter, can be adjusted in special        | 0 128                                                                                          | RWE    |
|        |                      | cases, automatically calculated by setting the         | <b>5</b> 23                                                                                    |        |
|        |                      | maximum acceleration (e.g. during normal               |                                                                                                |        |
|        |                      | initialization). See the TMC428 data sheet for         |                                                                                                |        |
|        |                      | details. Normally no need to change.                   |                                                                                                |        |
| 140    | soft stop flag       | If cleared, the motor will stop immediately            | 0/1                                                                                            | RWE    |
| 149    | Soft Stop flag       | (disregarding motor limits), when the reference or     | 0/1                                                                                            | IVVL   |
|        |                      | limit switch is hit.                                   |                                                                                                |        |
| 4.54   | position latch flag  |                                                        | 0/1                                                                                            | R      |
| 151    | position tatch mag   | Indicates that a position snapshot has been            | 0/1                                                                                            | K      |
|        | 1: .:                | completed (see parameter 142).                         |                                                                                                | DVA/E  |
| 153    | ramp divisor         | The exponent of the scaling factor for the ramp        | 013                                                                                            | RWE    |
|        |                      | generator- should be de/incremented carefully (in      |                                                                                                |        |
|        |                      | steps of one).                                         |                                                                                                | D) 4/5 |
| 154    | pulse divisor        | The exponent of the scaling factor for the pulse       | 013                                                                                            | RWE    |
|        |                      | (step) generator – should be de/incremented            |                                                                                                |        |
|        |                      | carefully (in steps of one).                           |                                                                                                |        |
| 193    | referencing mode     | 1 – Only the left reference switch is searched.        | 1/2/3                                                                                          | RWE    |
|        |                      | 2 – The right switch is searched, and then the left    |                                                                                                |        |
|        |                      | switch is searched.                                    |                                                                                                |        |
|        |                      | 3 – Three-switch-mode: the right switch is searched    |                                                                                                |        |
|        |                      | first, and then the reference switch will be           |                                                                                                |        |
|        |                      | searched.                                              |                                                                                                |        |
| 194    | referencing search   | For the reference search this value specifies the      | 08                                                                                             | RWE    |
|        | speed                | search speed as a fraction of the maximum              |                                                                                                |        |
|        |                      | velocity:                                              |                                                                                                |        |
|        |                      | o – full speed                                         |                                                                                                |        |
|        |                      | 1 – half of the maximum speed                          |                                                                                                |        |
|        |                      | 2 – a quarter of the maximum speed                     |                                                                                                |        |
|        |                      | 3 – 1/8 of the maximum speed (etc.)                    |                                                                                                |        |
| 195    | referencing switch   | Similar to parameter no. 194, the speed for the        | 08                                                                                             | RWE    |
|        | speed                | switching point calibration can be selected.           |                                                                                                |        |
| 203    | •                    | If the actual velocity is above this threshold, mixed  | 02048                                                                                          | RWE    |
| _      | threshold            | decay will be used. This can also be set to -1         | or -1                                                                                          |        |
|        | 1.5                  | which turns on mixed decay permanently also in         |                                                                                                |        |
|        |                      | the rising part of the microstep wave. This can be     | $\left[\frac{16\text{MHz}}{65536} \cdot 2^{\text{PD}} \frac{\text{µsteps}}{\text{sec}}\right]$ |        |
|        |                      | used to fix microstep errors.                          |                                                                                                |        |
| 204    | freewheeling         | Time after which the power to the motor will be        | 065535                                                                                         | RWE    |
| 204    | Treewineeung         | cut when its velocity has reached zero                 | 065535<br>0 = never                                                                            | IVV L  |
|        |                      | cut which its velocity has reached zero                | _                                                                                              |        |
|        |                      |                                                        | [msec]                                                                                         |        |

| Number | Axis Parameter                                                                                                    | Description                                                                                                    | Range [Unit]                                                       | Access |
|--------|----------------------------------------------------------------------------------------------------|----------------------------------------------------------------------------------------------------|--------------------------------------------------------------------|--------|
| 205    | Stall Detection<br>Threshold                                                                                                    | Stall detection threshold. Set it to 0 for no stall detection or to a value between 1 (low threshold) and 7 (high threshold). The motor will be stopped if the load value exceeds the stall detection threshold. Switch off mixed decay to get usable results. | 07                                                                 | RWE    |
| 206    | Actual Load Value                                                                                                    | Readout of the actual load value used for stall detection.                                                                                                    | 07                                                                 | R      |
| 208    | driver error flags                                                                                                    | TMC249 error flags. <i>Read only!</i>                                                                                                    |                                                                    | R      |
| 209    | Encoder Position                                                                                                    | Position of motor axis within one rotation                                                                                                    | 0255<br>[encoder steps]                                            | RW     |
| 210    | encoder prescaler                                                                                                    |                                                                                                    | RWE                                                                |        |
| 211    | 3.38). For more information refer to 9.2 please.  Fullstep Threshold  When exceeding this speed the driver will switch to real full step mode. To disable this feature set this parameter to zero or to a value greater than 2047.  Setting a full step threshold allows higher motor torque of the motor at higher velocity. When experimenting with this in a given application, try to reduce the motor current in order to be able to reach a higher motor velocity! |                                                                                                    | 02048 \[ \frac{16MHz}{65536} \cdot 2^{PD} \frac{\musteps}{\sec} \] | RWE    |
| 214    | power down delay                                                                                                    | er down delay  Standstill period before the current is changed down to standby current. The standard value is 200 (value equates 2000msec).                                                                                                    |                                                                    | RWE    |
| 215    | absolute encoder<br>value                                                                                                    | 0255<br>[encoder steps]                                                                                                    | R                                                                  |        |

<sup>\*</sup> Unit of acceleration:  $\frac{16 MHz^2}{536870912 \cdot 2^{puls} \cdot divisor + ramp \cdot divisor} = \frac{\text{microsteps}}{\sec^2}$ 

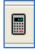

 ${\it Please use the TMCL-IDE axis parameter calculation tool for getting best values.}$ 

# 8 Global parameters

The global parameters apply for all types of TMCM modules.

#### They are grouped into 3 banks:

- bank o (global configuration of the module)
- bank 1 (normally not available; for customer specific extensions of the firmware)
- bank 2 (user TMCL<sup>™</sup> variables)

Please use SGP and GGP commands to write and read global parameters.

#### 8.1 Bank o

Parameters with numbers from 64 on configure stuff like the serial address of the module RS232/RS485 baud rate or the CAN bit rate. Change these parameters to meet your needs. The best and easiest way to do this is to use the appropriate functions of the TMCL-IDE. The parameters with numbers between 64 and 128 are stored in EEPROM only.

An SGP command on such a parameter will always store it permanently and no extra STGP command is needed.

Take care when changing these parameters, and use the appropriate functions of the TMCL-IDE to do it in an interactive way.

Note: The PDX-113-57/60-SE does not have the parameters 0...38. They are used for modules which address more than one motor.

#### Meaning of the letters in column Access:

- R = readable (GGP)
- W = writeable (SGP)
- E = automatically restored from EEPROM after reset or power-on.

| Number | Global parameter      | Description                                               | Range | Access |
|--------|-----------------------|-----------------------------------------------------------|-------|--------|
| 64     | EEPROM magic          | Setting this parameter to a different value as \$E4 will  | 0255  | RWE    |
|        |                       | cause re-initialization of the axis and global parameters |       |        |
|        |                       | (to factory defaults) after the next power up. This is    |       |        |
|        |                       | useful in case of miss-configuration.                     |       |        |
| 65     | RS232/RS485 baud rate | o 9600 baud (default)                                     | 07    | RWE    |
|        |                       | 1 14400 baud                                              |       |        |
|        |                       | 2 19200 baud                                              |       |        |
|        |                       | 3 28800 baud                                              |       |        |
|        |                       | 4 38400 baud                                              |       |        |
|        |                       | 5 57600 baud                                              |       |        |
|        |                       | 6 76800 baud Not supported by Windows!                    |       |        |
|        |                       | 7 (115200 baud)                                           |       |        |
| 66     | Serial address        | The module (target) address for RS-232/RS-485.            | 0255  | RWE    |
| 67     | ASCII mode            | Configure the TMCL <sup>™</sup> ASCII interface:          |       | RWE    |
|        |                       | Bit o: o - start up in binary (normal) mode               |       |        |
|        |                       | 1 – start up in ASCII mode                                |       |        |
|        |                       | Bits 4 and 5:                                             |       |        |
|        |                       | oo – Echo back each character                             |       |        |
|        |                       | 01 – Echo back complete command                           |       |        |
|        |                       | 10 – Do not send echo, only send command reply            |       |        |

| Number | Global parameter                                                                           | Range                                                                | Access  |       |
|--------|--------------------------------------------------------------------------------------------|----------------------------------------------------------------------|---------|-------|
| 69     | CAN bit rate                                                                               | 1 – 10kBit/s                                                         | 17      | RWE   |
|        |                                                                                            | 2 – 20kBit/s                                                         |         |       |
|        |                                                                                            | 3 – 50kBit/s                                                         |         |       |
|        |                                                                                            | 4 - 100kBit/s                                                        |         |       |
|        |                                                                                            | 5 - 125kBit/s                                                        |         |       |
|        |                                                                                            | 6 – 250kBit/s (default)                                              |         |       |
|        |                                                                                            | 7 – 500kBit/s                                                        |         |       |
|        |                                                                                            | 8 - 1000kBit/s                                                       |         |       |
| 70     | CAN reply ID                                                                               | The CAN ID for replies from the board (default: 2)                   | o7ff    | RWE   |
| 71     | CAN ID                                                                                     | The module (target) address for CAN (default: 1)                     | 07ff    | RWE   |
| 73     | Configuration EEPROM                                                                       | Write: 1234 to lock the EEPROM, 4321 to unlock it.                   | 0/1     | RWE   |
| ,,     | lock flag                                                                                  | Read: 1=EEPROM locked, o=EEPROM unlocked.                            | 0.1     |       |
| 75     | Telegram pause time                                                                        | Pause time before the reply via RS232 or RS485 is sent.              | 0.255   | RWE   |
| /5     | retegram pause time                                                                        | For RS232 set to 0.                                                  | 0255    | INVIL |
|        |                                                                                            | For RS485 it is often necessary to set it to 15 (for RS485           |         |       |
|        |                                                                                            | adapters controlled by the RTS pin).                                 |         |       |
|        |                                                                                            | For CAN interface this parameter has no effect!                      |         |       |
| 76     | Carial bast address                                                                        |                                                                      | 0.355   | RWE   |
| 76     | Serial host address Host address used in the reply telegrams sent back via RS232 or RS485. |                                                                      | 0255    | KVVE  |
| 77     | Auto start mode                                                                            | o: Do not start TMCL™ application after power up                     | 0/1     | RWE   |
|        |                                                                                            | (default).                                                           |         |       |
|        |                                                                                            | 1: Start TMCL <sup>™</sup> application automatically after power up. |         |       |
| 80     | Shutdown pin                                                                               | Select the functionality of the SHUTDOWN pin                         | 02      | RWE   |
| 00     | functionality                                                                              | o – no function                                                      | 02      |       |
|        | Tunctionancy                                                                               | 1 – high active                                                      |         |       |
|        |                                                                                            | 2 – low active                                                       |         |       |
| 81     | TMCL <sup>™</sup> code protection                                                          | Protect a TMCL™ program against disassembling or                     | 0122    | RWE   |
| 01     | Thice code protection                                                                      | overwriting.                                                         | 0,1,2,3 | IVVL  |
|        |                                                                                            | o – no protection                                                    |         |       |
|        |                                                                                            | 1 – protection against disassembling                                 |         |       |
|        |                                                                                            |                                                                      |         |       |
|        |                                                                                            | 2 – protection against overwriting                                   |         |       |
|        |                                                                                            | 3 – protection against disassembling and overwriting                 |         |       |
|        |                                                                                            | If you switch off the protection against                             |         |       |
|        |                                                                                            | disassembling, the program will be erased first!                     |         |       |
|        |                                                                                            | Changing this value from 1 or 3 to 0 or 2, the TMCL™                 |         |       |
|        |                                                                                            | program will be wiped off.                                           |         | 1_    |
| 128    | TMCL™ application                                                                          | o –stop                                                              | 03      | R     |
|        | status                                                                                     | 1 - run                                                              |         |       |
|        |                                                                                            | 2 – step                                                             |         |       |
|        |                                                                                            | 3 – reset                                                            |         | 1     |
| 129    | Download mode                                                                              | o – normal mode                                                      | 0/1     | R     |
|        |                                                                                            | 1 – download mode                                                    |         |       |
| 130    | TMCL <sup>™</sup> program                                                                  | The index of the currently executed TMCL™ instruction.               |         | R     |
|        | counter                                                                                    | , ·                                                                  |         |       |
| 132    | Tick timer                                                                                 | A 32 bit counter that gets incremented by one every                  |         | RW    |
| _      | 1                                                                                          | millisecond. It can also be reset to any start value.                |         | 1     |

## 8.2 Bank 1

The global parameter bank 1 is normally not available. It may be used for customer specific extensions of the firmware. Together with user definable commands (see section 7.3) these variables form the interface between extensions of the firmware (written in C) and TMCL™ applications.

## 8.3 Bank 2

Bank 2 contains general purpose 32 bit variables for the use in TMCL™ applications. They are located in RAM and can be stored to EEPROM. After booting, their values are automatically restored to the RAM.

Up to, 56 user variables are available.

#### Meaning of the letters in column Access:

- R = readable (GGP)
- W = writeable (SGP)
- E = automatically restored from EEPROM after reset or power-on.

| Number | Global parameter                 | Description                               | Range                             | Access |
|--------|----------------------------------|-------------------------------------------|-----------------------------------|--------|
| 0      | General purpose variable #0      | for use in TMCL™ applications             | -2 <sup>31</sup> +2 <sup>31</sup> | RWE    |
| 1      | General purpose variable #1      | for use in TMCL™ applications             | -2 <sup>31</sup> +2 <sup>31</sup> | RWE    |
| 2      | General purpose variable #2      | for use in TMCL <sup>™</sup> applications | -2 <sup>31</sup> +2 <sup>31</sup> | RWE    |
| 3      | General purpose variable #3      | for use in TMCL™ applications             | -2 <sup>31</sup> +2 <sup>31</sup> | RWE    |
| 4      | General purpose variable #4      | for use in TMCL™ applications             | -2 <sup>31</sup> +2 <sup>31</sup> | RWE    |
| 5      | General purpose variable #5      | for use in TMCL™ applications             | -2 <sup>31</sup> +2 <sup>31</sup> | RWE    |
| 6      | General purpose variable #6      | for use in TMCL™ applications             | -2 <sup>31</sup> +2 <sup>31</sup> | RWE    |
| 7      | General purpose variable #7      | for use in TMCL <sup>™</sup> applications | -2 <sup>31</sup> +2 <sup>31</sup> | RWE    |
| 8      | General purpose variable #8      | for use in TMCL <sup>™</sup> applications | -2 <sup>31</sup> +2 <sup>31</sup> | RWE    |
| 9      | General purpose variable #9      | for use in TMCL <sup>™</sup> applications | -2 <sup>31</sup> +2 <sup>31</sup> | RWE    |
| 10     | General purpose variable #10     | for use in TMCL™ applications             | -2 <sup>31</sup> +2 <sup>31</sup> | RWE    |
| 11     | General purpose variable #11     | for use in TMCL <sup>™</sup> applications | -2 <sup>31</sup> +2 <sup>31</sup> | RWE    |
| 12     | General purpose variable #12     | for use in TMCL™ applications             | -2 <sup>31</sup> +2 <sup>31</sup> | RWE    |
| 13     | General purpose variable #13     | for use in TMCL <sup>™</sup> applications | -2 <sup>31</sup> +2 <sup>31</sup> | RWE    |
| 14     | General purpose variable #14     | for use in TMCL™ applications             | -2 <sup>31</sup> +2 <sup>31</sup> | RWE    |
| 15     | General purpose variable #15     | for use in TMCL <sup>™</sup> applications | -2 <sup>31</sup> +2 <sup>31</sup> | RWE    |
| 16     | General purpose variable #16     | for use in TMCL <sup>™</sup> applications | -2 <sup>31</sup> +2 <sup>31</sup> | RWE    |
| 17     | General purpose variable #17     | for use in TMCL™ applications             | -2 <sup>31</sup> +2 <sup>31</sup> | RWE    |
| 18     | General purpose variable #18     | for use in TMCL™ applications             | -2 <sup>31</sup> +2 <sup>31</sup> | RWE    |
| 19     | General purpose variable #19     | for use in TMCL™ applications             | -2 <sup>31</sup> +2 <sup>31</sup> | RWE    |
| 2055   | General purpose variables #20#55 | for use in TMCL™ applications             | -2 <sup>31</sup> +2 <sup>31</sup> | RWE    |

# 9 Hints and tips

This chapter gives some hints and tips on using the functionality of TMCL™, for example how to use and parameterize the built-in reference point search algorithm or the incremental encoder interface.

## 9.1 Reference search

The built-in reference search features switching point calibration. There is one reference switch per axis. The internal operation is based on an individual state machine that can be started, stopped and monitored (instruction RFS, no. 13). The settings of the automatic stop function corresponding to the switch (axis parameters 12 and 13) do not have any influence on the reference search.

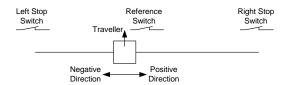

Figure 9.1: Definition of the switches

- Selecting the referencing mode (axis parameter 193): in modes 1 and 2, the motor will start by moving "left" (negative position counts). In mode 3 (three-switch mode), the right stop switch is searched first to distinguish the left stop switch from the reference switch by the order of activation when moving left (reference switch and left limit switch share the same electrical function).
- Until the reference switch is found for the first time, the searching speed is identical to the maximum positioning speed (axis parameter 4), unless reduced by axis parameter 194.
- After hitting the reference switch, the motor slowly moves right until the switch is released. Finally the switch is re-entered in left direction, setting the reference point to the center of the two switching points. This low calibrating speed is a quarter of the maximum positioning speed by default (axis parameter 195).
- In figure 8.2 the connection of the left and the right limit switch is shown. Figure 8.3 shows the
  connection of three switches as left and right limit switch and a reference switch for the reference
  point. The reference switch is connected in series with the left limit switch. The differentiation between
  the left limit switch and the reference switch is made through software. Switches with open contacts
  (normally closed) are used.
- In circular systems there are no end points and thus only one reference switch is used for finding the reference point.

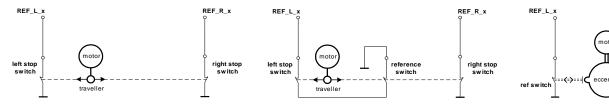

Figure 9.2: Two limit switches

Figure 9.3: Limit switches with extra reference switch

Figure 9.4: Circular system

## 9.2 Changing the prescaler value of an encoder

The PD-113-57/60-SE PANdrive™ is a full mechatronic solution including a NEMA 23 (flange size 57mm) or NEMA 24 (flange size 60mm) stepper motor, a motion controller/driver and a sensOstep™ magnetic encoder (max. 256 increments per rotation), e.g. for step-loss detection under all operating conditions.

For the operation with encoder please consider the following hints:

- The encoder counter can be read by software and can be used to control the exact position of the motor. This also makes closed loop operation possible.
- To read out or to change the position value of the encoder, axis parameter #209 is used. So, to read out the position of your encoder o use GAP 209, o. The position values can also be changed using command SAP 209, o, <n>, with n = ± 0, 1, 2...
- To change the encoder settings, axis parameter #210 is used. For changing the prescaler of the encoder o use SAP 210, o, .
- Automatic motor stop on deviation error is also usable. This can be set using axis parameter 212 (maximum deviation). This function is turned off when the maximum deviation is set to 0.

To select a prescaler, the following values can be used for :

| Value for | Resulting      | SAP command for motor o | Suggestion for micro step solution |
|-----------|----------------|-------------------------|------------------------------------|
|           | prescaler      | SAP 210, 0,             | (setting of parameter 140)         |
| 6400      | 12.5 (default) | SAP 210, 0, 6400        | 6 (64 micro steps)                 |
| 3200      | 6.25           | SAP 210, 0, 3200        | 5 (32 micro steps)                 |
| 1600      | 3.125          | SAP 210, 0, 1600        | 4 (16 micro steps)                 |
| 800       | 1.5625         | SAP 210, 0, 800         | 3 (8 micro steps)                  |
| 400       | 0.78125        | SAP 210, 0, 400         | 2 (4 micro steps)                  |
| 200       | 0.390625       | SAP 210, 0, 200         | 1 (2 micro steps)                  |

The table above just shows a subset of those prescalers that can be selected. Also other values between those given in the table can be used. Only the values 1, 2, 4, and 16 must not be used for (because they are needed to select the special encoder function below or rather are reserved for intern usage).

Consider the following formula for your calculation:

<u>Example</u>: = 6400

6400/512 = 12.5 (prescaler)

There is one special function that can also be configured using . To select it just add the following value to :

|   | SAP command for motor o SAP 210, Mo,       |  |
|---|--------------------------------------------|--|
| 4 | Clear encoder with next null channel event |  |

Add up both values from these tables to get the required value for the SAP 210 command. The resulting prescaler is Value/512.

#### 9.3 Stall detection

The module is equipped with TMC249 motor driver chips. These chips feature load measurement that can be used for stall detection. The stallGuard<sup>™</sup> function effects that the motor will be stopped when the load gets too high. It is controlled by axis parameter #205. If this parameter is set to a value between 1 and 7 the stall detection will be activated. Setting it to 0 means that stall detection is turned off. A greater value means a higher threshold. This also depends on the motor and on the velocity. There is no stall detection while the motor is being accelerated or decelerated.

Stall detection can also be used for finding the reference point. You can do this by using the following  $TMCL^{TM}$  code:

```
SAP 205, 0, 5 //Turn on Stall Detection (use other threshold if needed)
ROL 0, 500 //Let the motor run (or use ROR or other velocity)
Loop: GAP 3, 0
COMP 0
JC NE, Loop //Wait until the motor has stopped
SAP 1, 0, 0 //Set this position as the zero position
```

Do not use RFS in this case.

Mixed decay should be switched off when stallGuard™ operational in order to get usable results.

## 9.4 Fixing microstep errors

Due to the zero crossing problem of the TMC249 stepper motor drivers, microstep errors may occur with some motors as the minimum motor current that can be reached is slightly higher than zero (depending on the inductivity, resistance and supply voltage of the motor).

This can be solved by setting the *mixed decay threshold* parameter (axis parameter 203) to the value -1. This switches on mixed decay permanently, in every part of the microstepping waveform. Now the minimum reachable motor current is always near zero which gives better microstepping results.

A further optimization is possible by adapting the motor current shape and the zero offset of the wave. (For further information about TMCL-IDE please refer to the TMCL<sup>TM</sup> reference and programming manual.)

Use SAP 203, <motor number>, -1 to turn on this feature.

## 9.5 Using the RS485 interface

## 9.5.1 Using RS485 with converter

With most RS485 converters that can be attached to the COM port of a PC the data direction is controlled by the RTS pin of the COM port. Please note that this will only work with Windows 2000, Windows XP, Windows NT4 or Vista, not with Windows 95, Windows 98 or Windows ME (due to a bug in these operating systems). Another problem is that Windows 2000/XP/NT4 switches the direction back to *receive* too late. To overcome this problem, set the *telegram pause time* (global parameter #75) of the module to 15 (or more if needed) by issuing an *SGP 75*, 0, 15 command in direct mode. The parameter will automatically be stored in the configuration EEPROM.

# 9.5.2 Using RS485 with USB-2-X interface converter

Another possibility offers the TRINAMIC USB-2-X device. It is an interface converter that is equipped with a CAN interface, an IIC interface, a LIN interface, an SPI interface and an RS485 interface. It is connected to the PC via an USB interface. The following data apply for RS485:

- half duplex communication mode
- industry standard 75179 transceiver
- 2400, 9600, and 19200 bps supported

Note: For RS232 set the telegram pause time to zero for maximum data throughput.

# 10 Revision history

## 10.1 Document revision

| Version | Date        | Author | Description     |
|---------|-------------|--------|-----------------|
| 1.00    | 2009-SEP-11 | SD     | Initial version |
| 1.10    | 2009-OCT-28 | GE     | Photos added    |
| 1.20    | 2009-DEC-01 | GE     | TMCM-113-60-SE  |
|         |             |        |                 |

Table 10.1: Document revision

## 10.2 Firmware revision

| Version | Date       | Description    |
|---------|------------|----------------|
| 3.37    | 2009-01-29 |                |
| 3.38    | 2009-08-17 | Latest version |
|         |            |                |

Table 10.2: Firmware revision

# 11 References

| [QSH5718]   | 57mm stepper motor reference manual (see <a href="http://www.trinamic.com">http://www.trinamic.com</a> )            |
|-------------|----------------------------------------------------------------------------------------------------|
| [QSH6018]   | 60mm stepper motor reference manual (see <a href="http://www.trinamic.com">http://www.trinamic.com</a> )            |
| [USB-2-485] | USB-2-485 interface converter reference manual (see <a href="http://www.trinamic.com">http://www.trinamic.com</a> ) |
| [TMCL]      | TMCL™ reference and programming manual (see <a href="http://www.trinamic.com">http://www.trinamic.com</a> )         |